# **K600HK3D series**

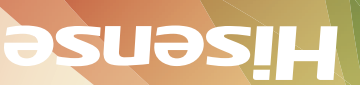

# *USER MANUAL*

Before using the TV, Please read this manual thoroughly, retain it for future reference.

朵拼接示意图

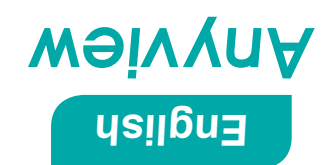

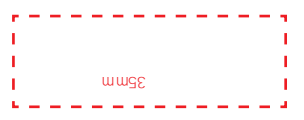

RSAG2.025.4136SS

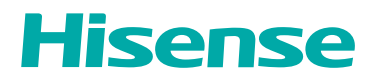

# **K600HK3D** 系列

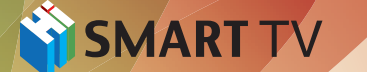

www.hisense.com.hk www.hismarttv.com 海信服务热线 00852-27811789

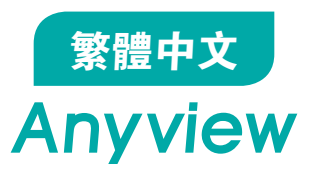

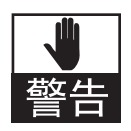

注意

干浄 しょうしょう しゅうしょく しゅうしょく

#### 本機爲 II 類設備, 不需要接地使用。

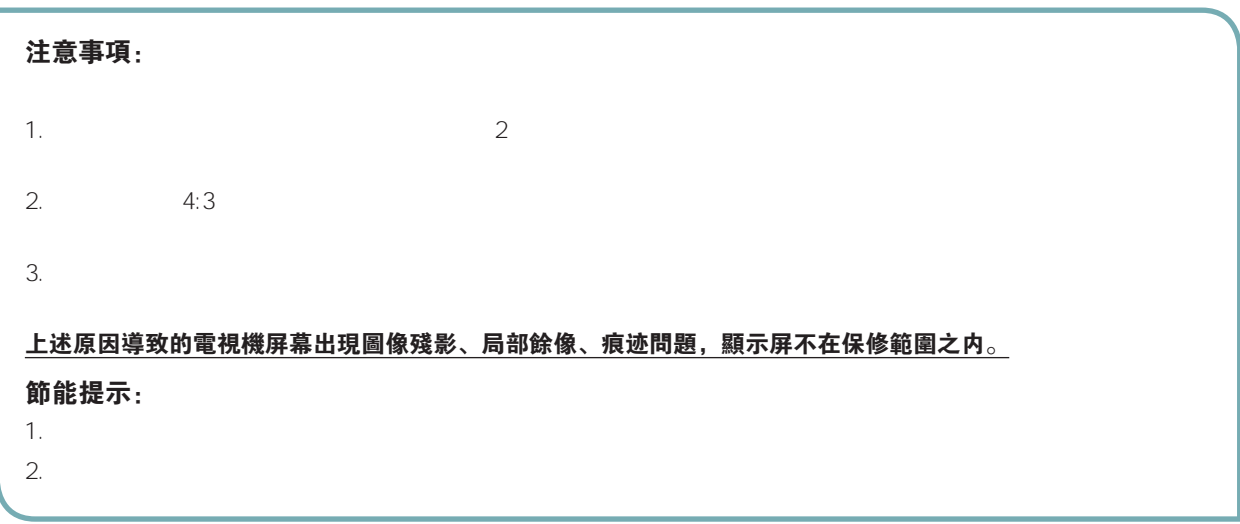

本产品内有高压,用户不得擅自打开机壳。非维修人员,不得擅自修理和换件,以免发生触电和火災事故。

# 符號説明

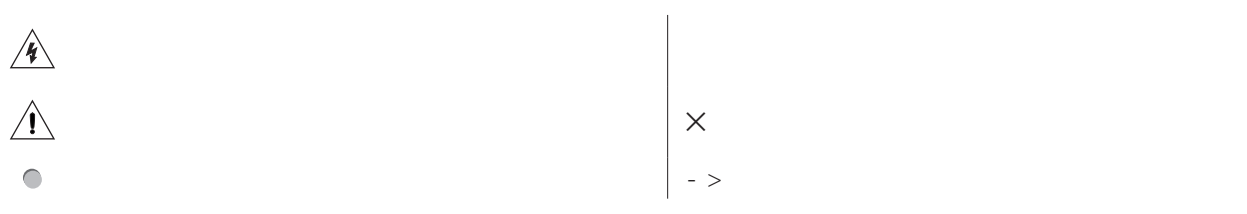

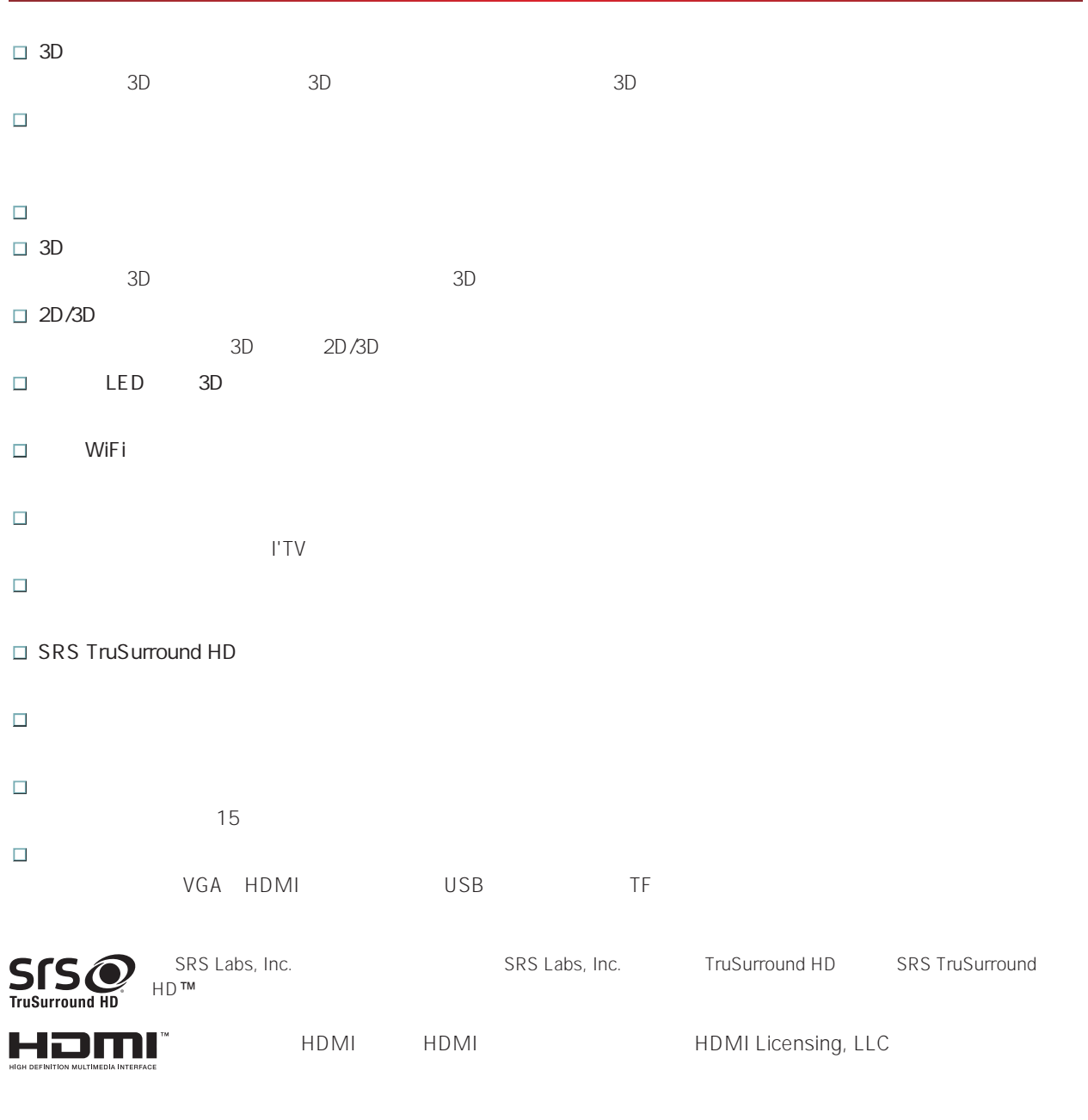

特别聲明: (此聲明貫穿整本説明書)

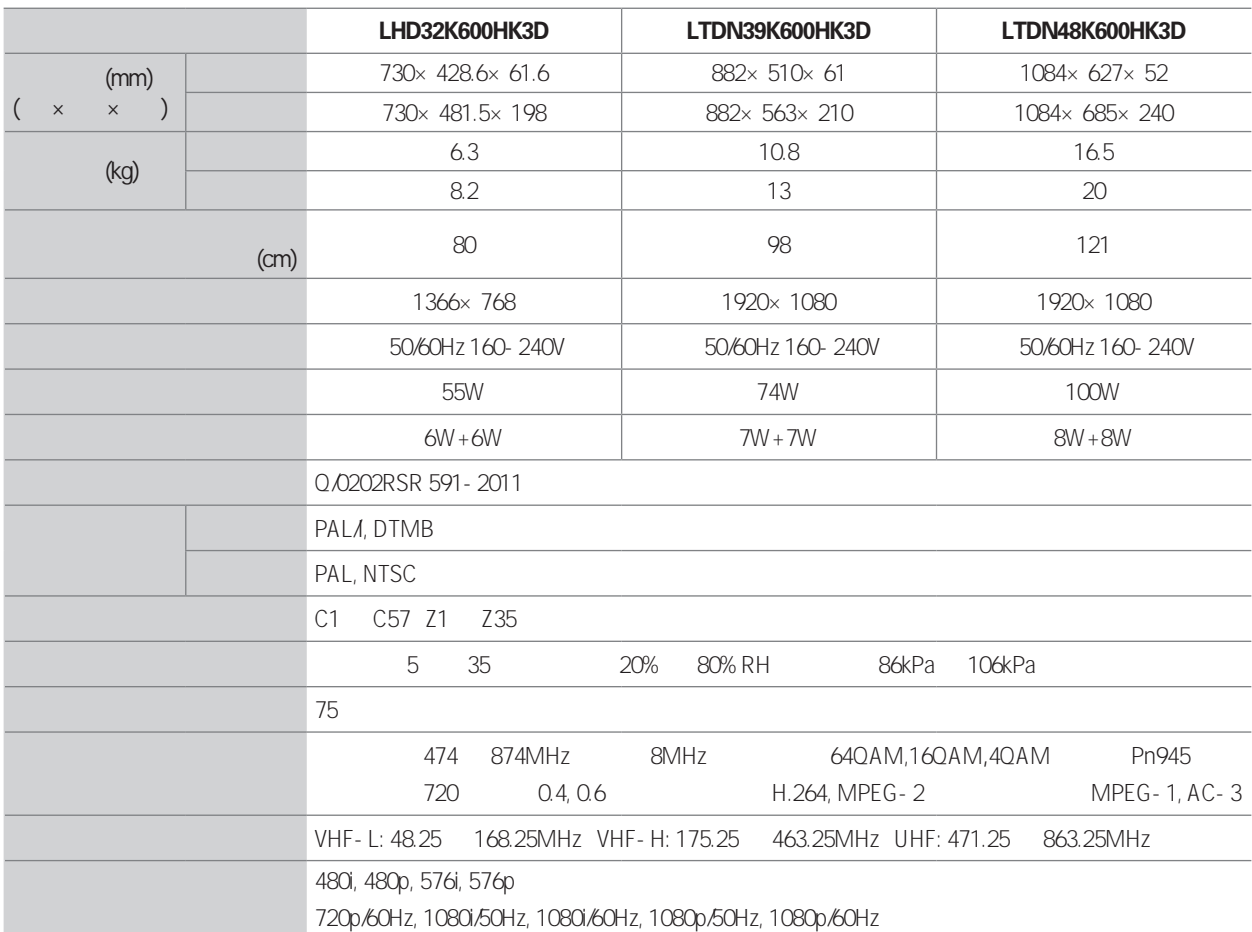

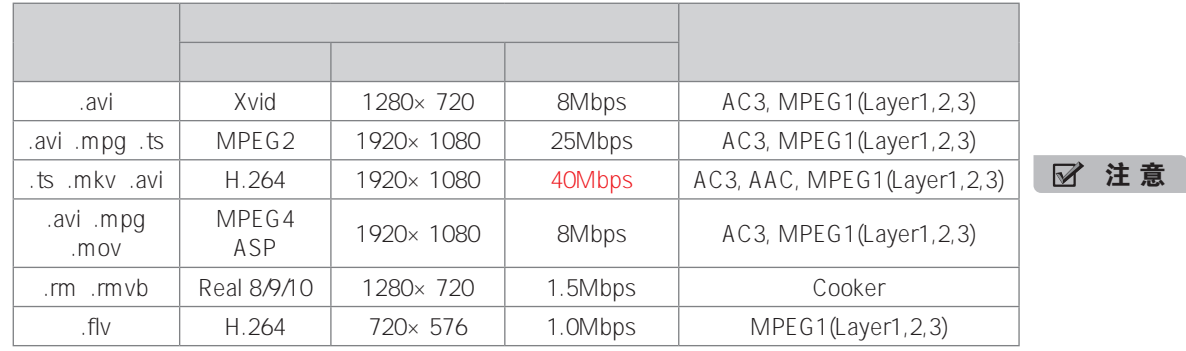

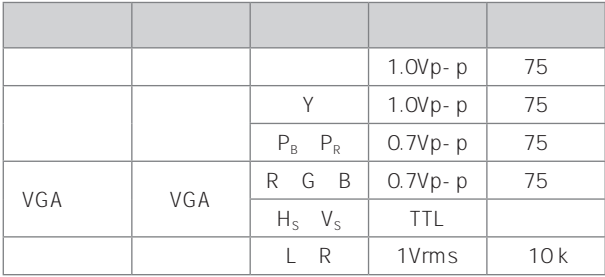

#### 使用本产品前请详细阅读下列事项:

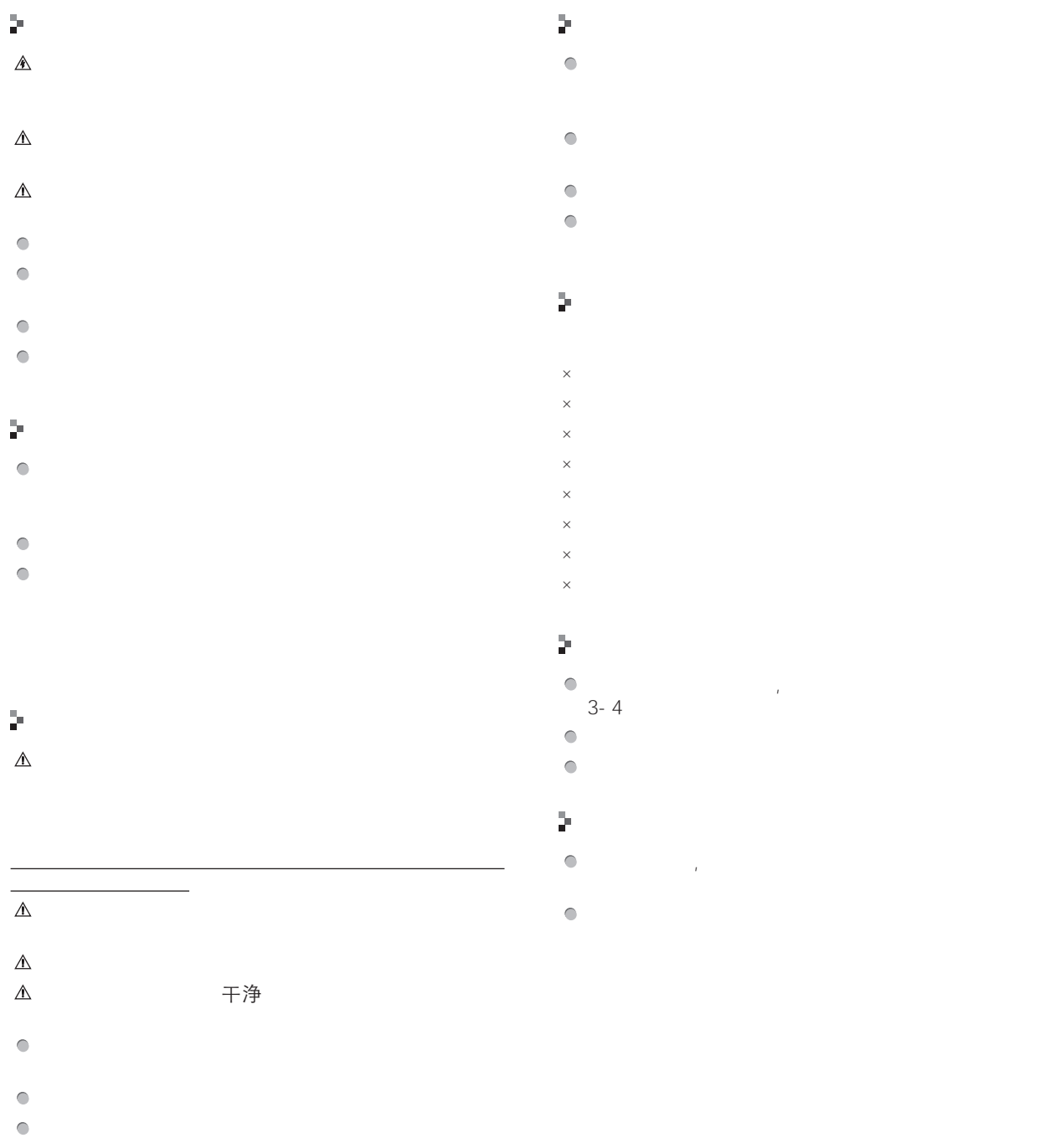

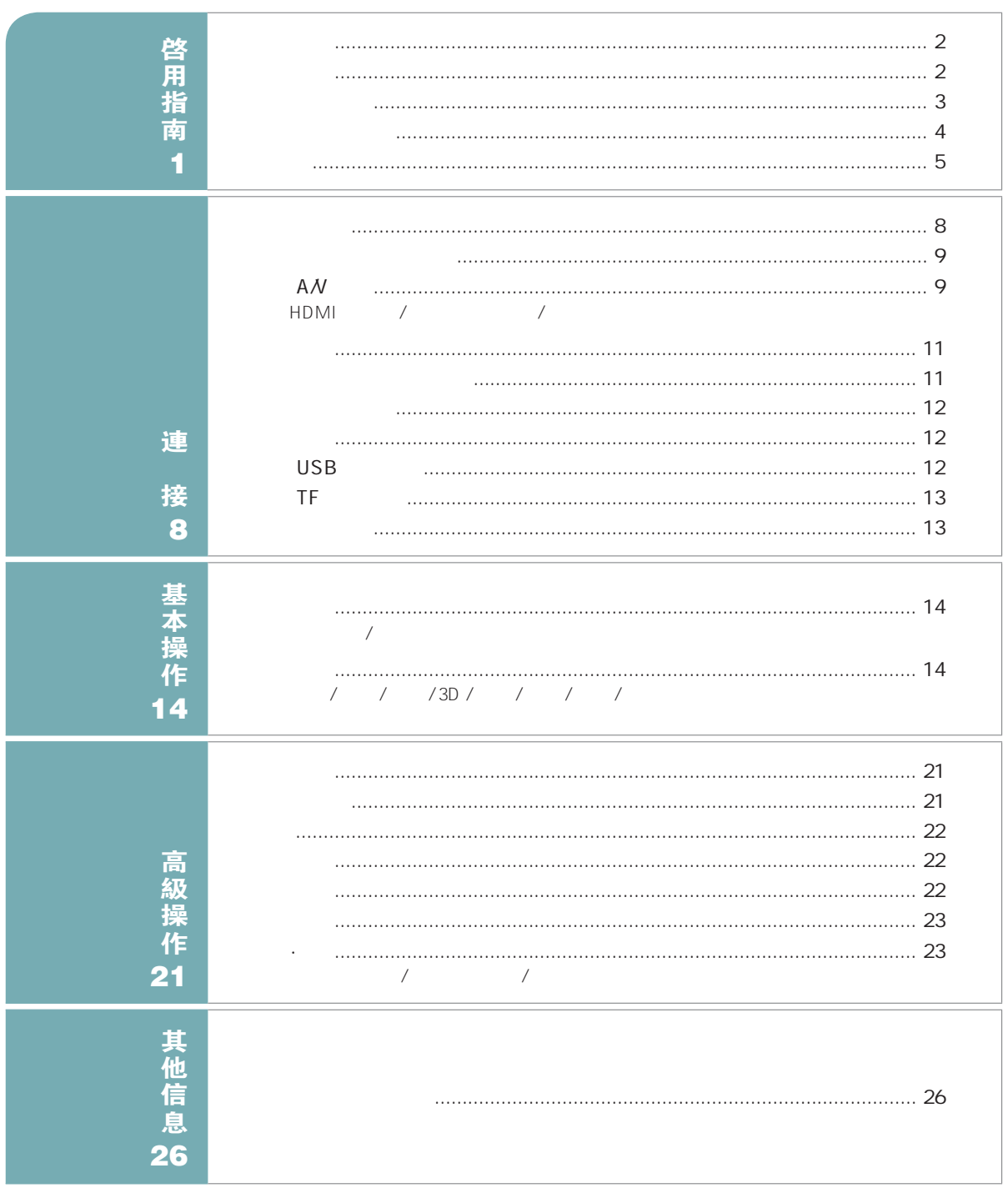

# 隨機附件

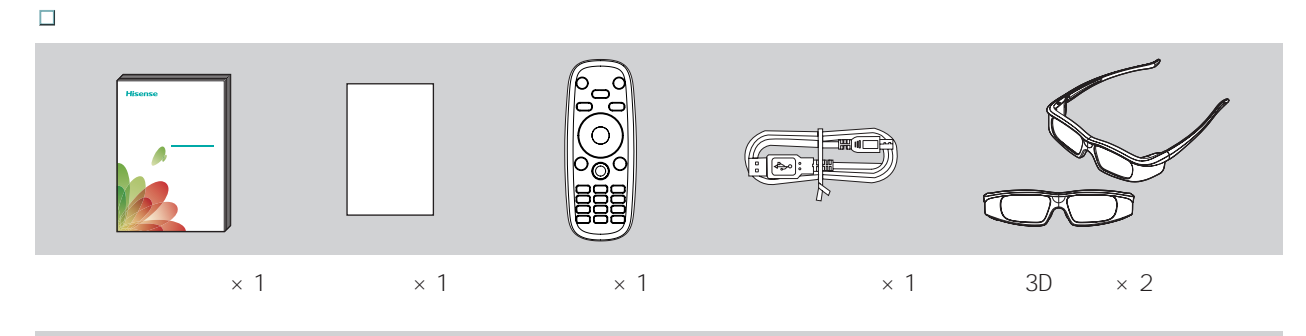

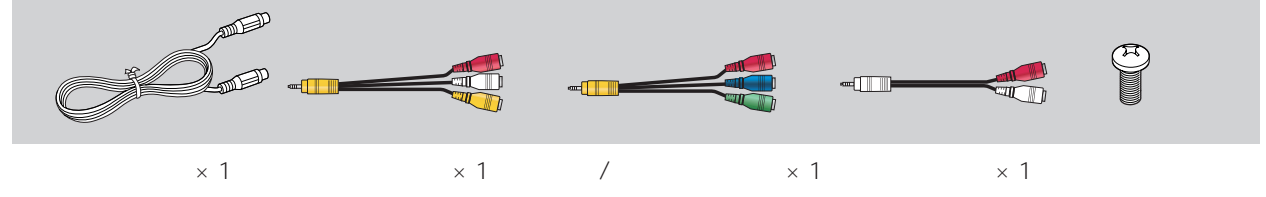

## 安装底座

注 意

· 外观以实物为准。

 $\frac{1}{2}$  32

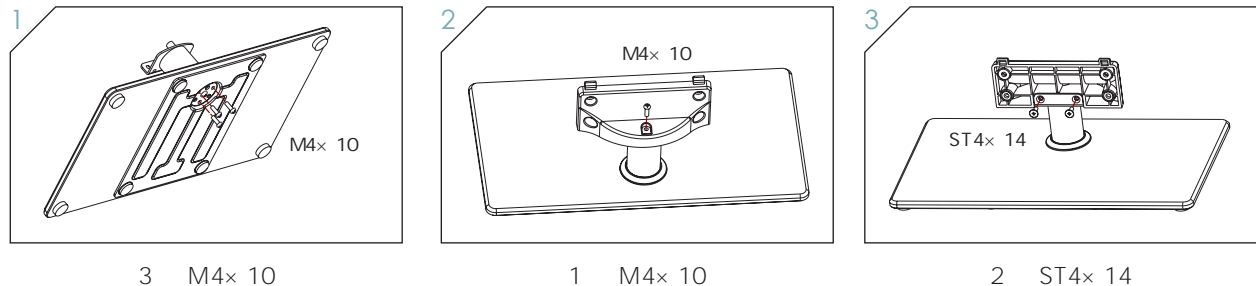

· 固定底座请使用附件袋中相应的配套螺钉,以免损坏整机。

1  $M4 \times 10$ 

 $2$  ST4 $\times$  14

 $\blacksquare$  39/48

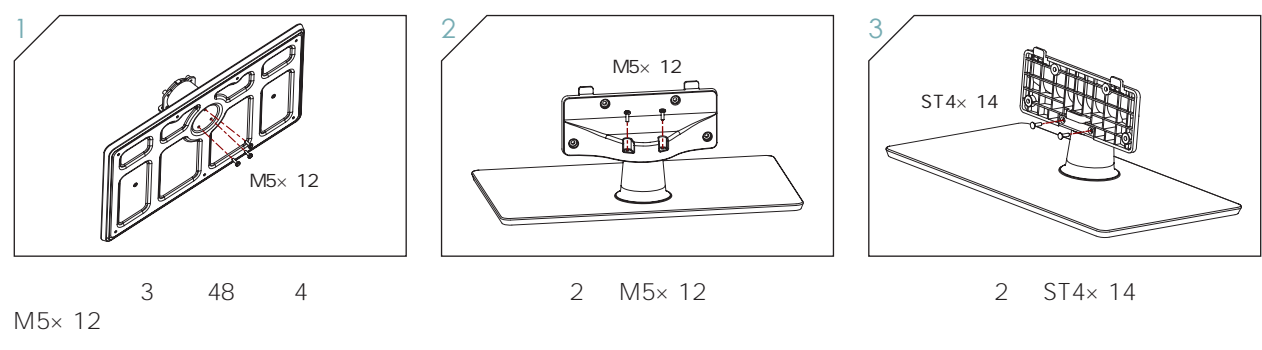

- þ.
- 1.  $\Box$
- 
- $2.$ 3.  $4$  M5 $\times$  12

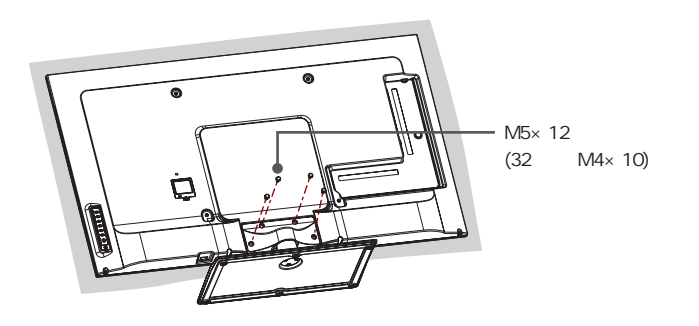

# 安装注意事项

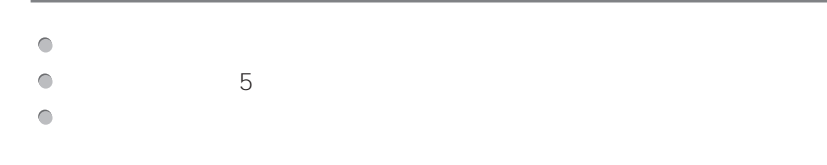

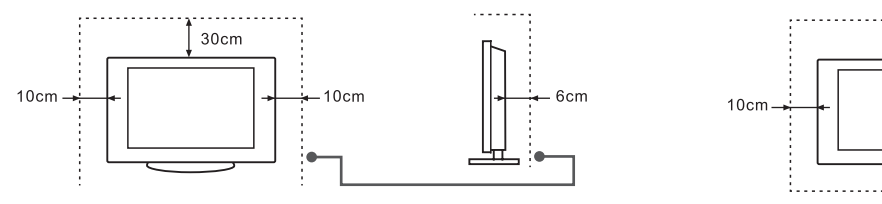

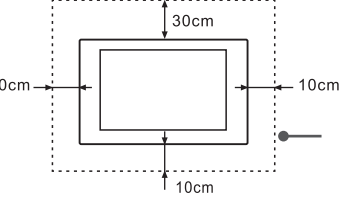

. . . . . . .

 $\bullet$ 

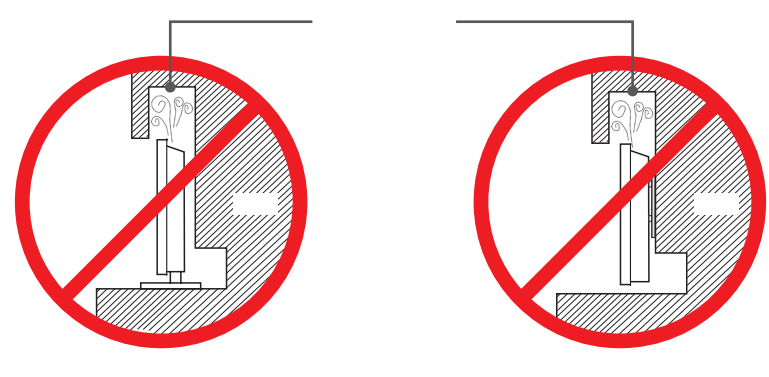

通風空間不够會使電視機過熱,并可能導致電視機損壞甚至起火。

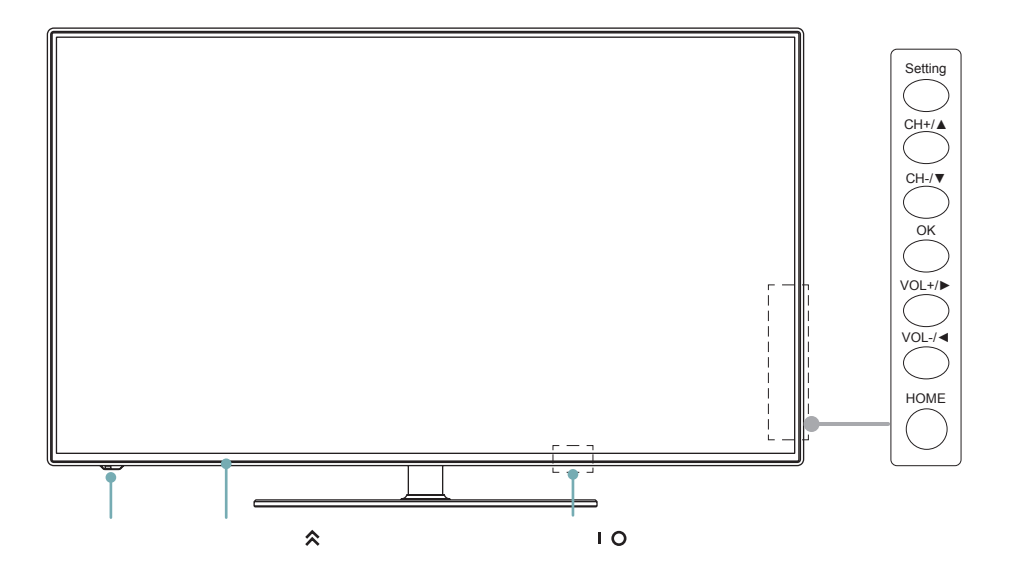

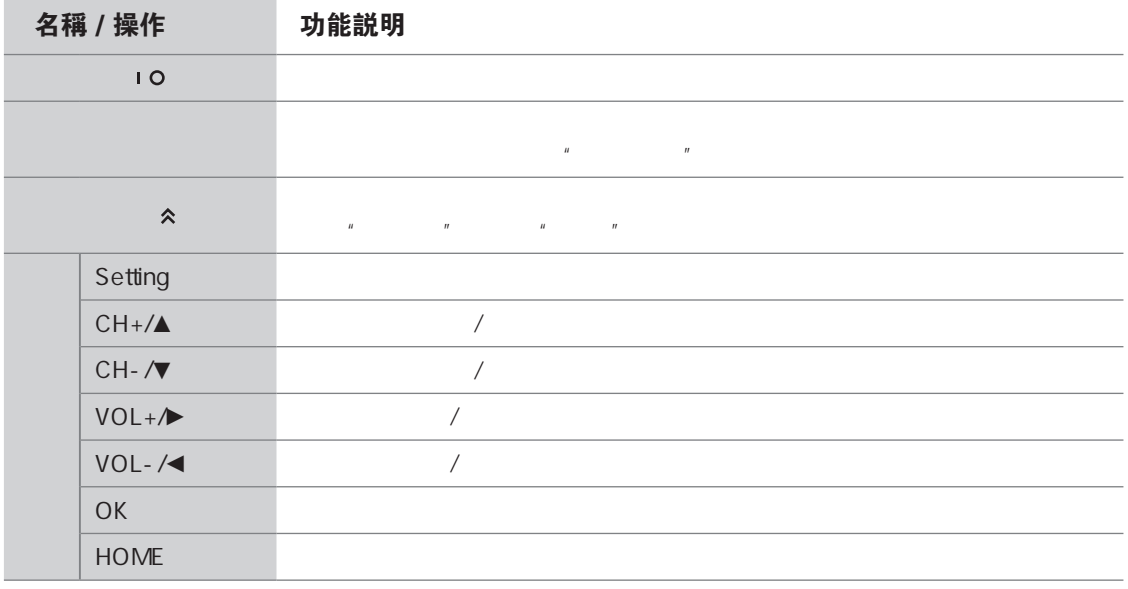

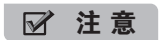

· 不同机型遥控器对码位置会有所不同,具体以实物上 (遥控对码)符号的位置为准。

· 在主页操作及菜单使用时您可以使用方向键进行选择,部分界面及应用暂不支持该键。 · 由于电源掉电和系统处理需要时间,请不要连续快速开关机,否则可能会导致本机工作异常。

## 遥控器

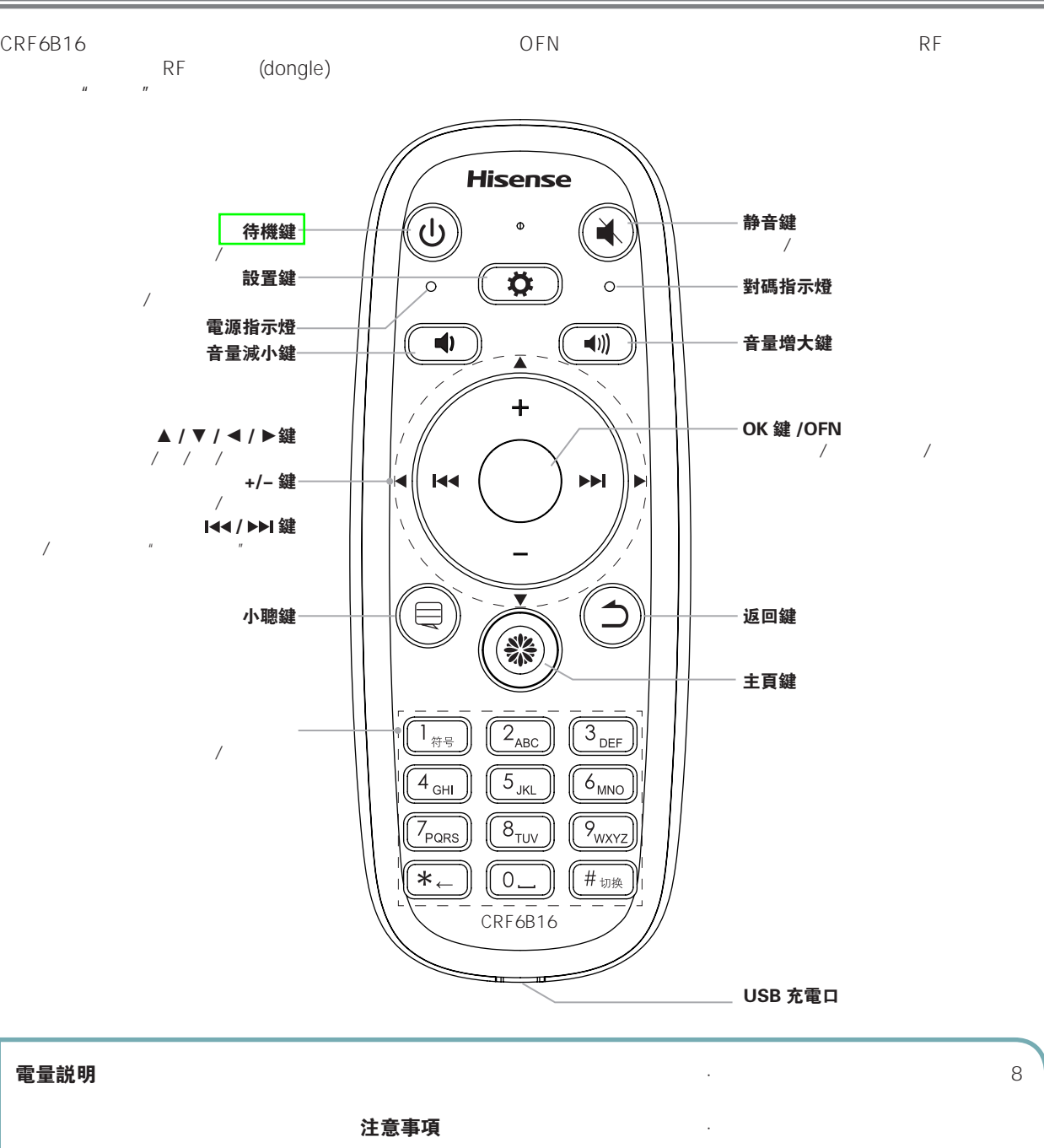

电池充电方法

USB 口的外接设备上,另一端连接 USB · DC 5V

· 因可充电电池的充电周期数有

· 充电时或长时间使用设备表面会

· 若遥控失灵,请按照对码说明重

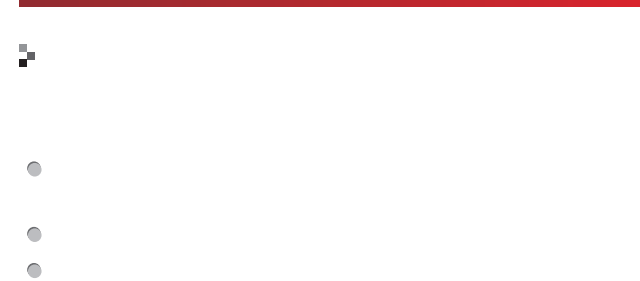

# ■ 説 明

# Ş.

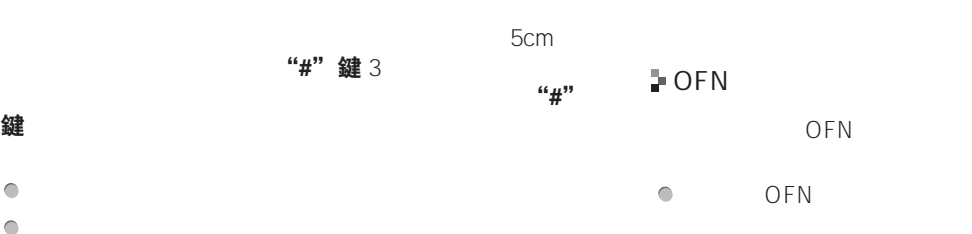

# $46 \times 77$ 鍵

# ■ 説 明 · 遥控器的初次对码操作一般情况下会由服务人员在上 · 如果遥控器发生未知错误,有可能是由于接收器信号 · 待机时,暂不支持对码操作。

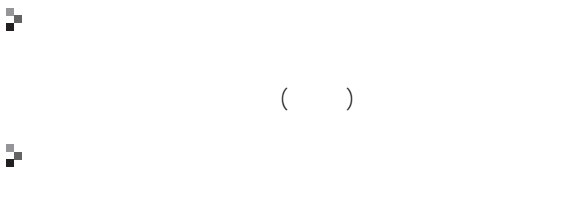

# $\bullet$

#### $\bigcirc$ 方向鍵

 $\bullet$ 

# ■ 説 明

 $\frac{1}{2} \mathbf{r}$ 

# · 空中鼠标在开启状态下,按压 OK 键等同鼠标左键,

- OFN · 在主页操作及浏览网页时您可以使用空中鼠标,目前
	- OFN
- $\bullet$  OFN

# ■ 説 明

· 部分应用程序暂不支持滑动操作 · OFN

# $\mathcal{P}$

- $\bullet$  $\overline{UB}$ 
	- $\bullet$
	- $1 \quad 2$

 $\|$  | 6

I

#### þ.

#### $3D/2D$

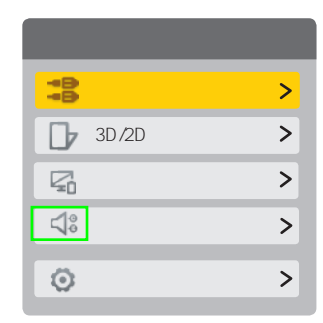

#### 说 明

#### □ 信號源

 $\sim$  1  $\sim$  1  $\sim$  1  $\sim$  1  $\sim$  1  $\sim$  1 2 HDMI1 HDMI2 HDMI3 VGA

#### ■ 説 明

 $\|u\|$   $\|u\|$ 

#### □ 3D/2D 切換

3D 2D

#### ■ 説 朗

 $3D$ 

#### □ 關屏

 $n = n$ 

#### 主頁鍵 方向鍵 OK 鍵

## 返回っ鍵

丽音

#### □ 更多設置

 $3D$ 

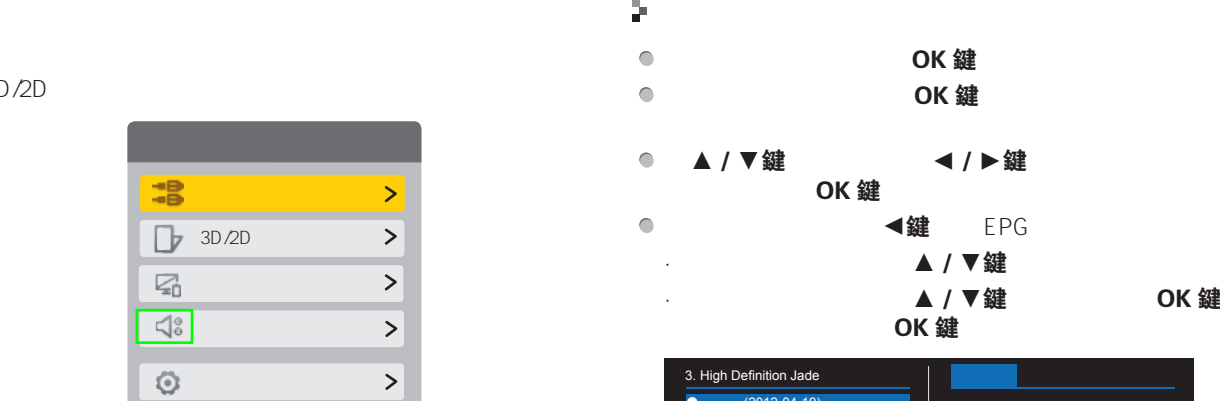

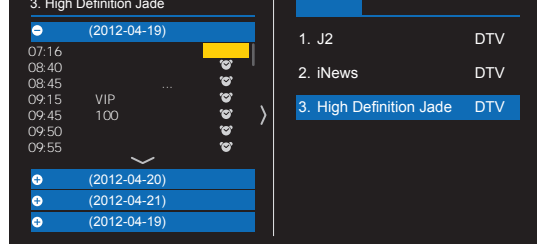

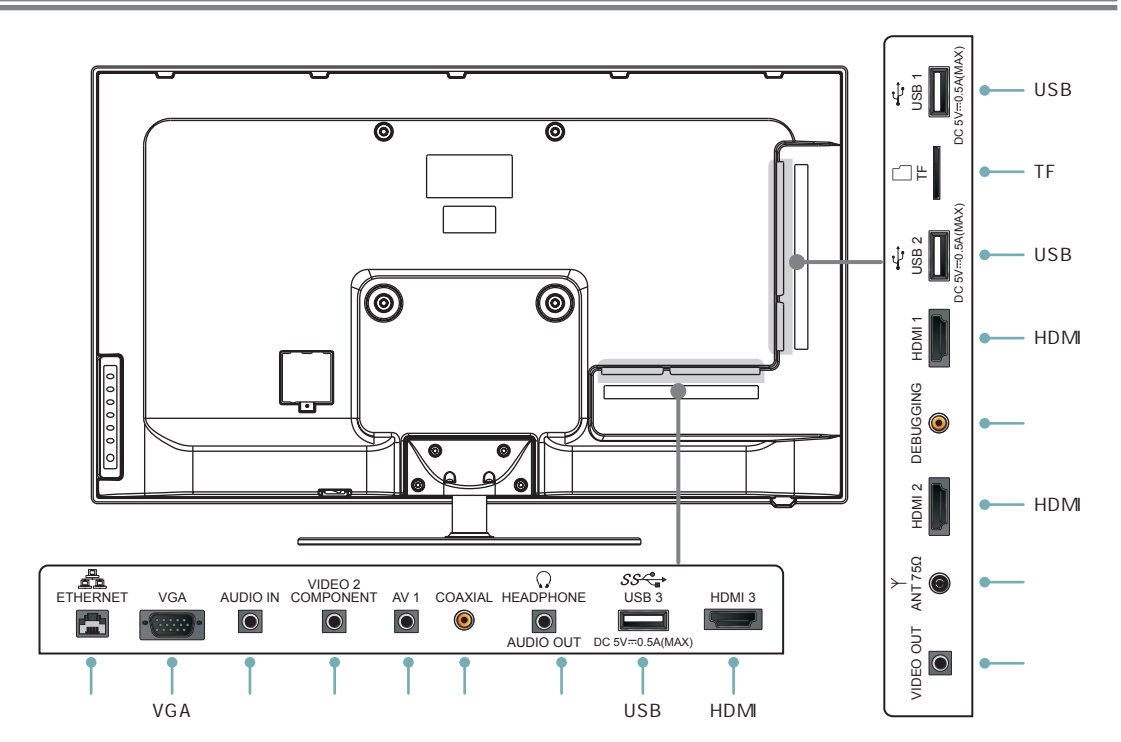

注 意

· 外观以实物为准。

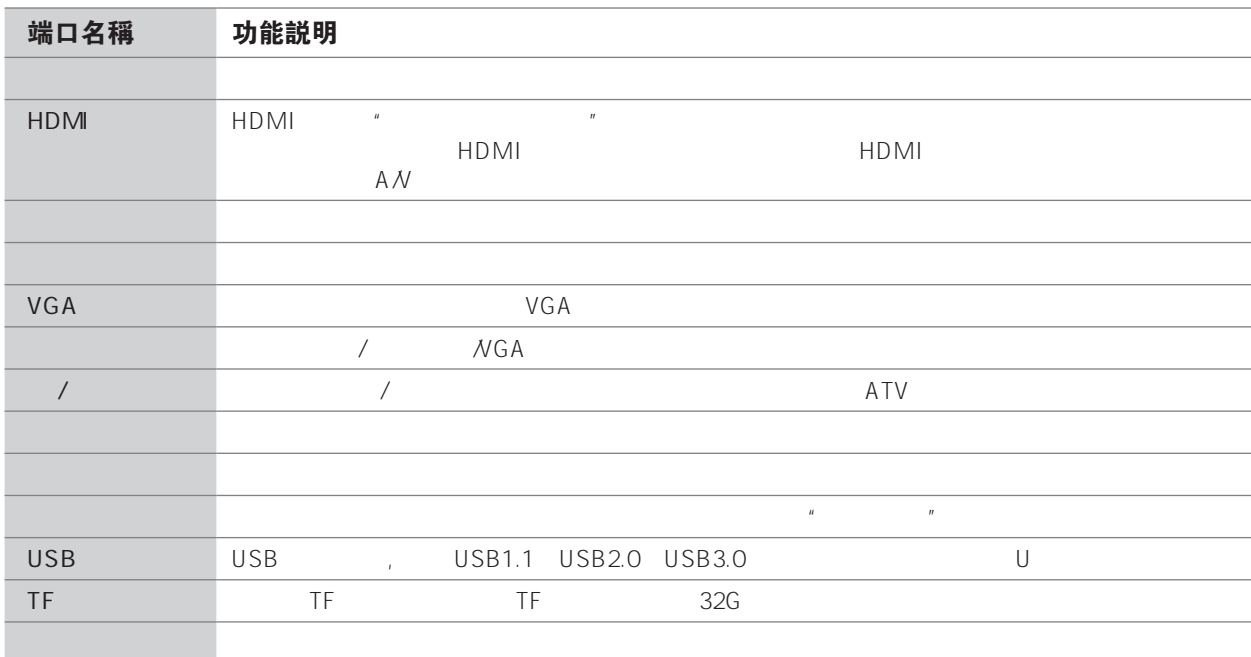

· 某些外接设备可能因个体差异导致无法与本机连接。如果遇到这种情况,请更换合适的信号线或增加与端口相匹配

# 連接天線或有線電視網

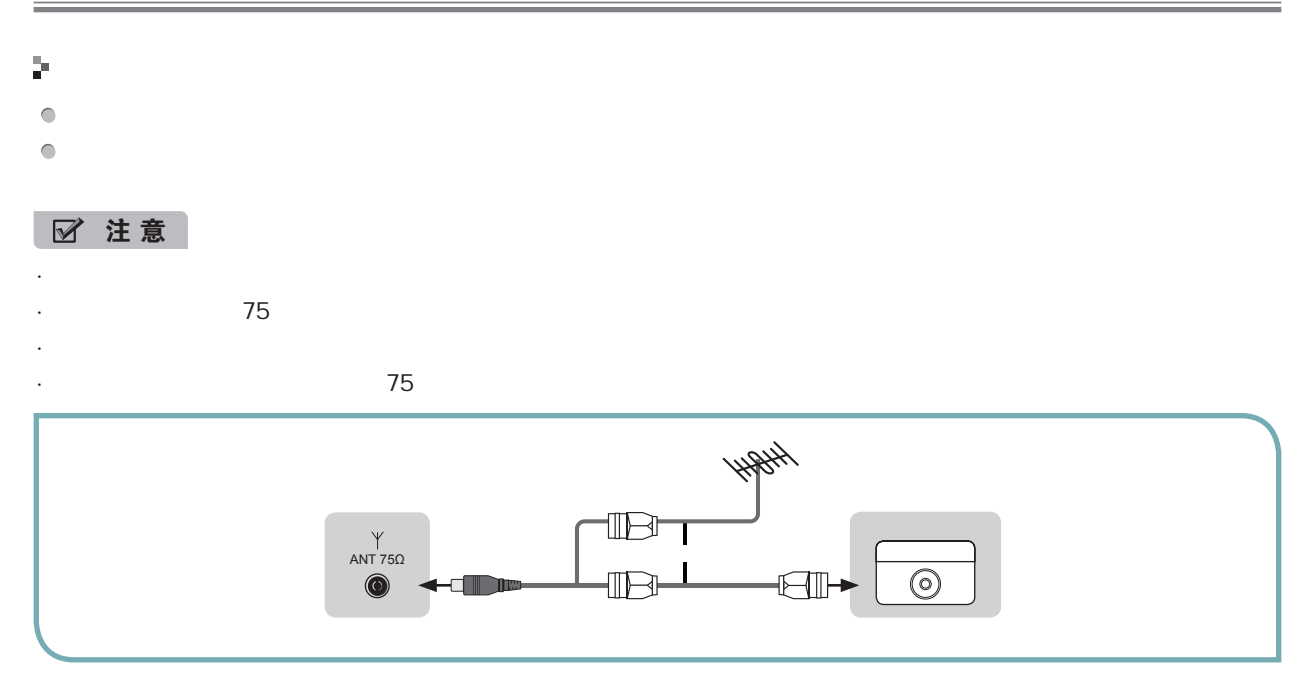

# 連接 A/V 設備

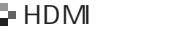

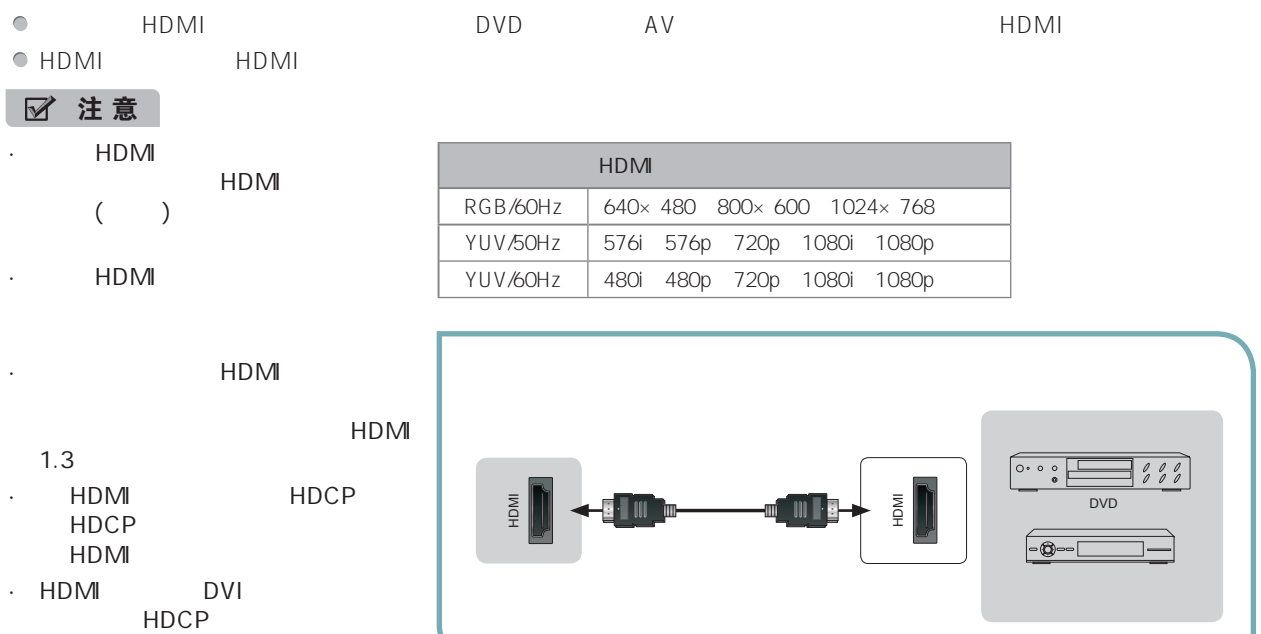

HDMI DVI HDCP<br>DVI HDCP

 $9$  |  $\blacksquare$ 

 $\begin{array}{c} \hline \end{array}$ 

#### Þ.

- $\bullet$  COMPONENT  $\bullet$   $\bullet$   $\mathcal{N}$  vCD DVD  $P_B$   $P_R$  $\begin{array}{cccc}\n\bullet & & \text{AUDIO IN} & & \text{A} \mathcal{N} \\
\bullet & \text{VCD} & \text{DVD} & & \text{Y} & \text{P}_\text{B} & \text{P}_\text{R}\n\end{array}$  $\bullet$  VCD DVD  $\bullet$  Y P<sub>B</sub> P<sub>R</sub> Y B-Y R-Y Y C<sub>B</sub> C<sub>R</sub> ■ 説 明 ·  $\frac{u}{\sqrt{2}}$  /  $\frac{v}{\sqrt{2}}$ 480i、480p、576i、576p  $\blacksquare$ 720p/60Hz、1080i/50Hz、1080i/60Hz、 1080p/50Hz、1080p/60Hz · 分量输入支持的视频信号格式请参见表格。  $P_R$  $\odot$  P. VIDEO 2<br>COMPONENT  $880$ COMPONENT  $P_B$   $\longrightarrow$  $\bigodot$  P<sub>B</sub> **DVD/VCD** Y **Alberta Communication**  $\odot$  Y  $\bigotimes$  $^{\circ}$ 音频右 红色  $\frac{1}{2}$ OR n Tib 音频左 白色  $\odot$ Þ.  $AV$  1/ VIDEO 2  $AV$  A/V VCD DVD  $\bigcirc$  $AV 1/AUDIO IN A/V$  $\bigcirc$ 7 説明 ·  $\frac{1}{1}$  /  $\frac{1}{1}$  =  $\frac{1}{1}$  =  $\frac$ · 视频 2 的视频信号需要通过随机附件中的 " 分量 / 视频复合转接线 " 与外部设备相连。视频 2 的音频左 / 右信号需要  $\frac{n}{2}$ 红色  $\bigcirc$
- 白色  $\odot$  $\frac{1}{8}$  0 ar T  $\bigcirc$  $\subset$  and **DVD/VCD** COMPONENTVIDEO 2  $\bigcirc$  $\sim$ 音频右 红色  $\frac{a}{b}$  $\bigcirc$ n m 音频左 白色  $\circledcirc$  $AV$

# 連接電腦

#### þ.

D-sub15 RGB , VGA WGA  $\bullet$ AUDIO IN  $\bullet$ 

#### ■ 説 明

· VGA

#### · VGA

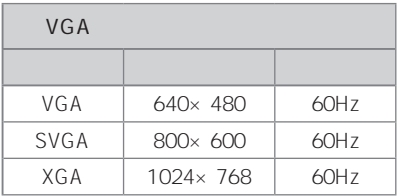

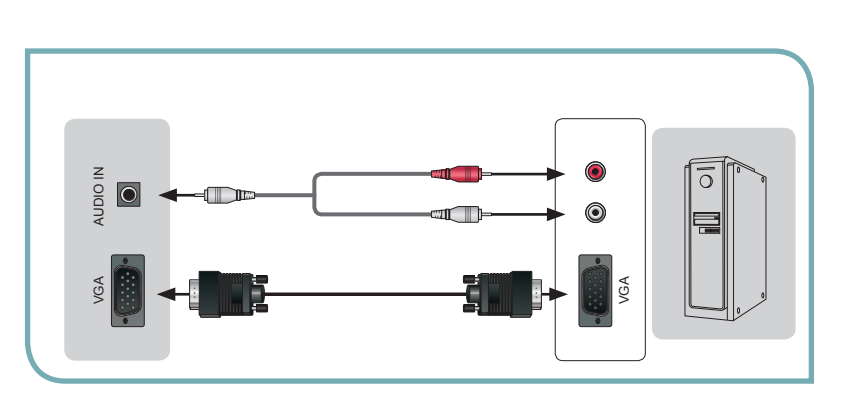

## 連接電視監視器或録像機

#### þ.

- $\bullet$ VIDEO OUT
- AUDIO OUT  $\bullet$

#### ■ 説 明

· 音频左 / 右信号需要通过随机附件中的 " 音频转接线 " 与外部设备相连。

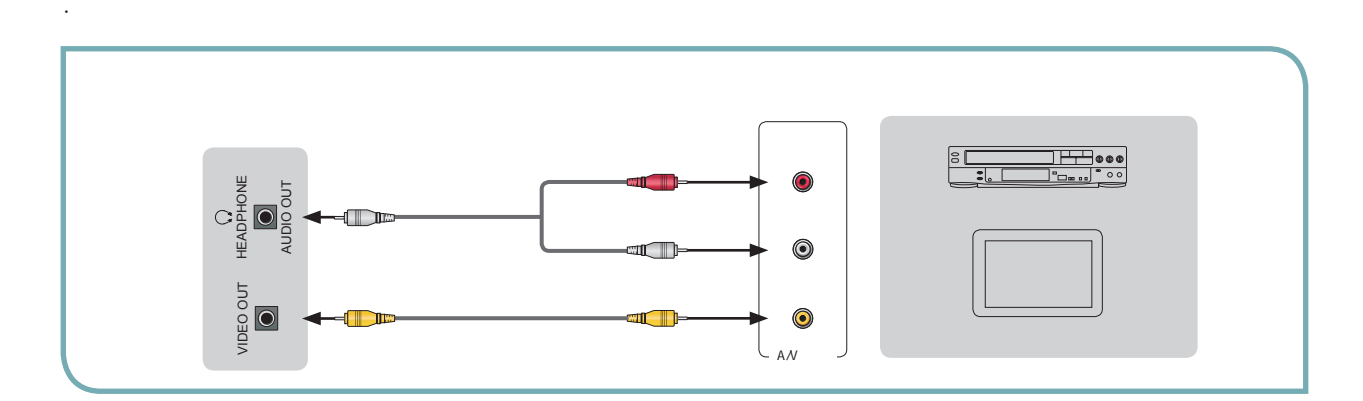

# 連接外置揚聲器

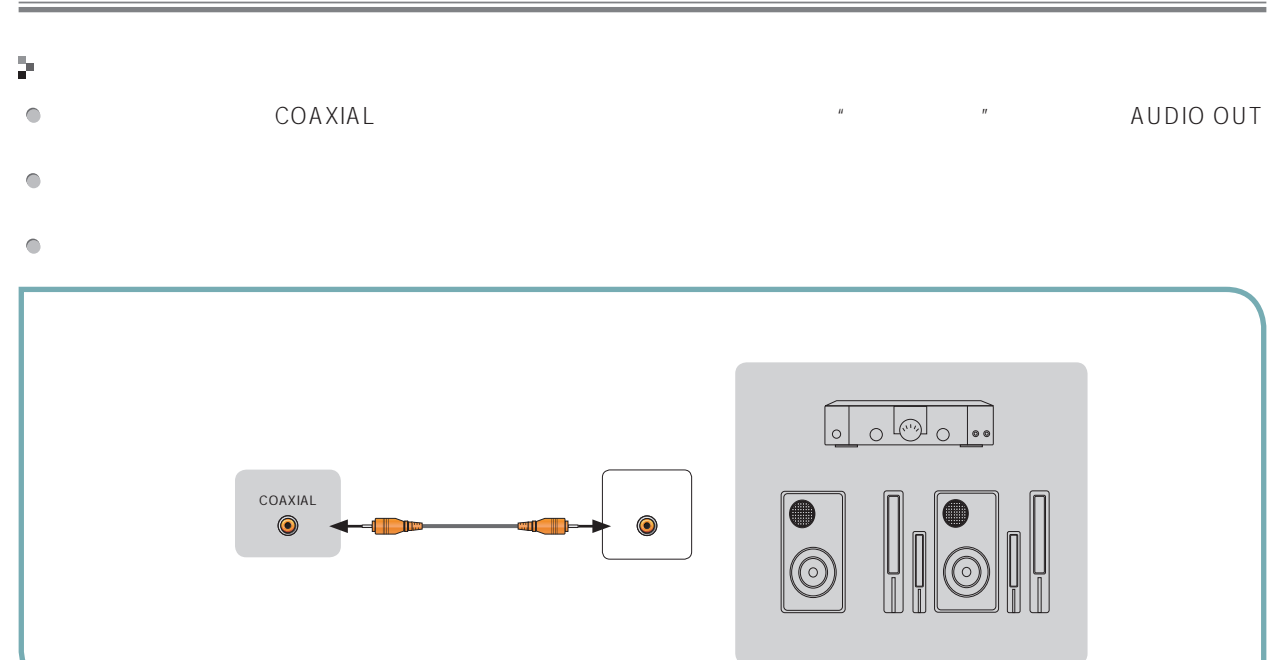

# 連接耳機

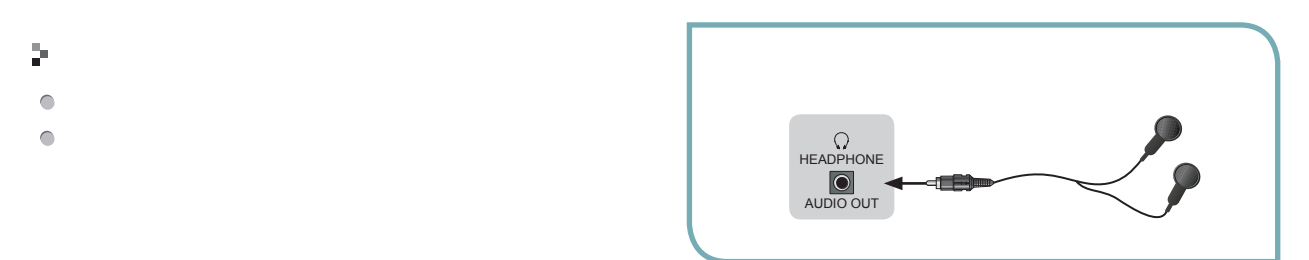

## 连接 USB 接口设备

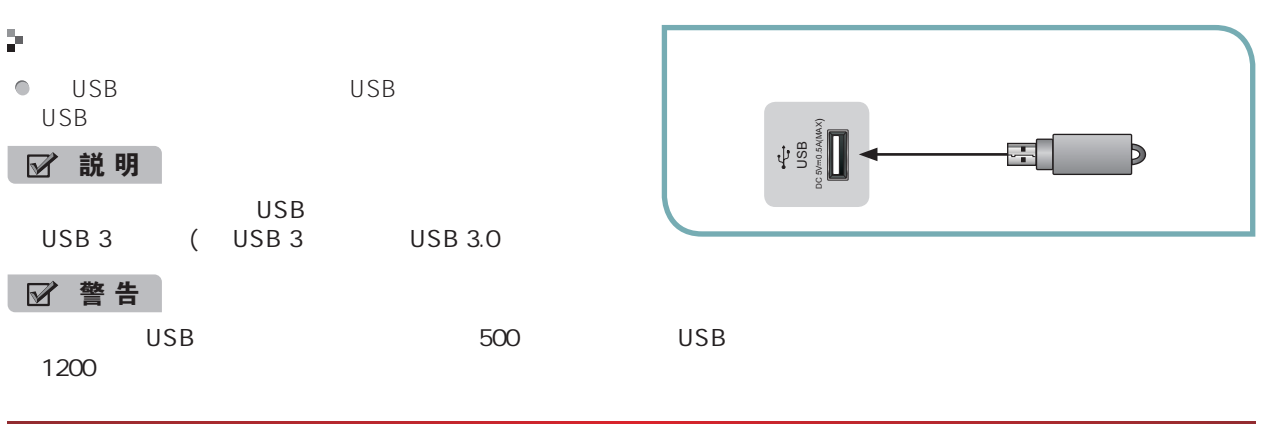

# 连接 TF 接口设备

#### þ.

 $\bullet$ 

 $\mathsf{T}\mathsf{F}$  is the contract of the contract of the contract of the contract of the contract of the contract of the contract of the contract of the contract of the contract of the contract of the contract of the contract  $\mathbb{E}[\mathbf{F}^{\mathbf{F}}]$ 

 $\hat{H}^{(0)}$ 

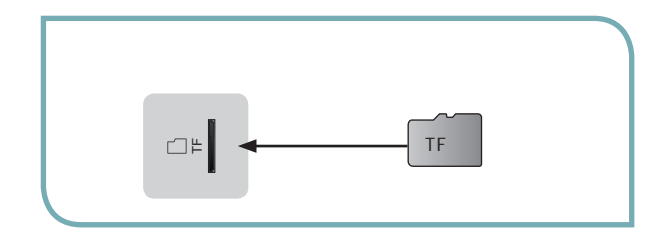

# 選擇信號輸入

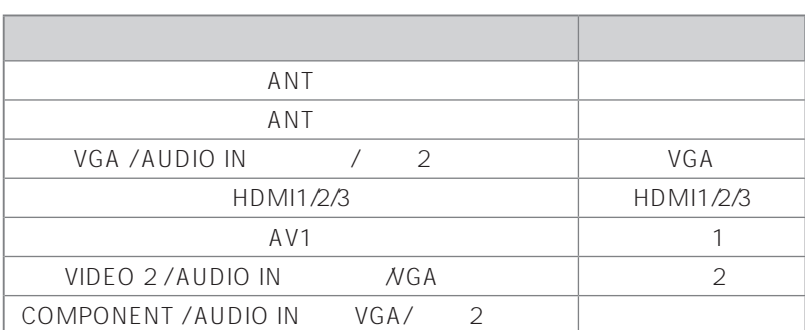

# 首次開機

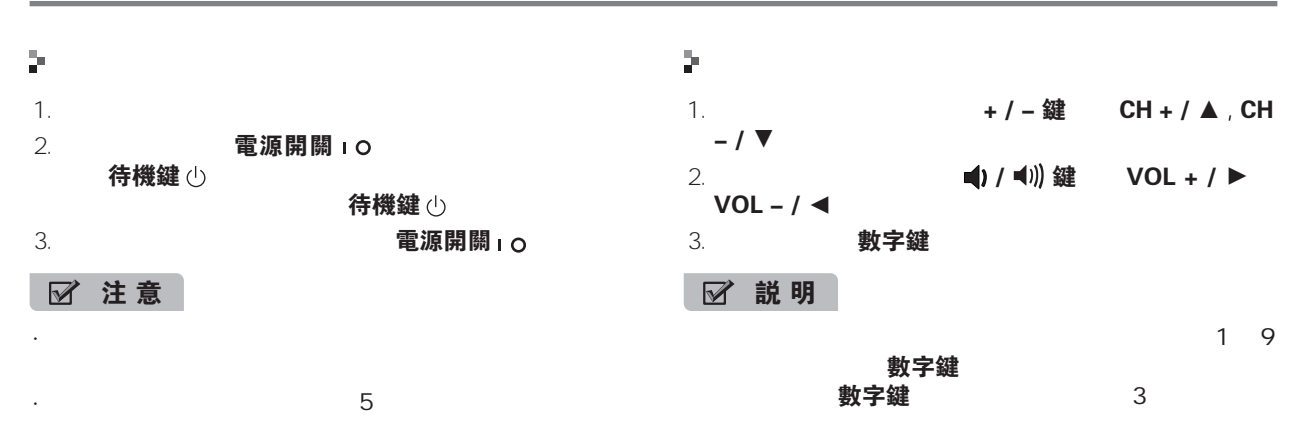

菜單使用

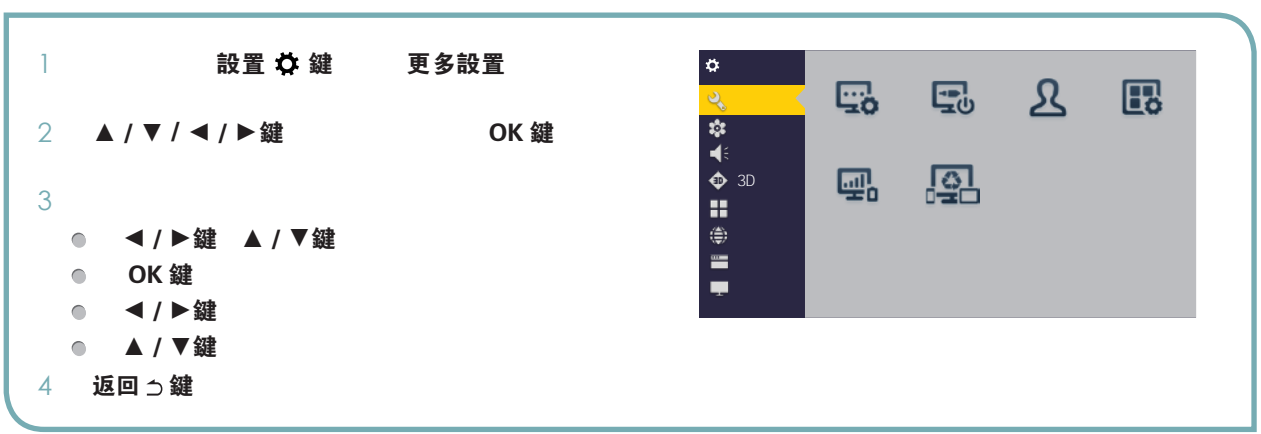

 $\mathcal{L}_{\mathcal{A}}$  , and  $\mathcal{A}_{\mathcal{A}}$  , and  $\mathcal{A}_{\mathcal{A}}$  , and  $\mathcal{A}_{\mathcal{A}}$  , and  $\mathcal{A}_{\mathcal{A}}$  , and  $\mathcal{A}_{\mathcal{A}}$  , and  $\mathcal{A}_{\mathcal{A}}$  , and

Þ.

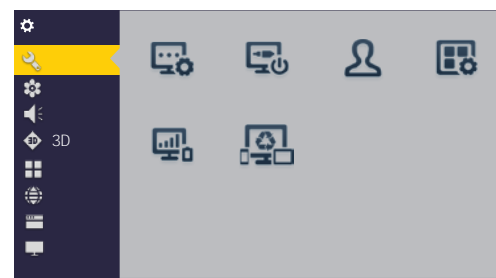

 $R = \begin{pmatrix} R & R & R \\ R & R & R \end{pmatrix}$ 

 $n = m$ 

- □設置導航:
- □ 開機通道:
- 口 雲帳號:
- □ 應用管理:
- □ 節能亮度控製:
	- 明亮光:
	- 柔和光:
	- 立體變頻:
	- 舒視變頻:
	- 自定義:
- $\Box$  多屏互動服務: $\Box$

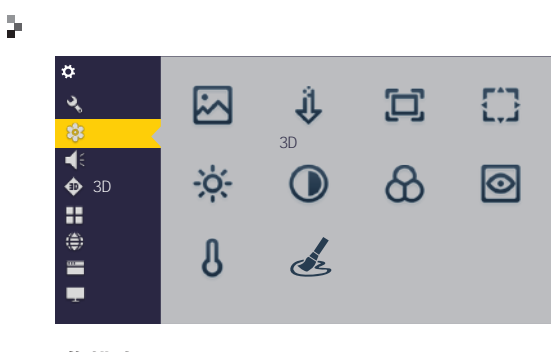

- □ 圖像模式:
- □ 3D 降噪:

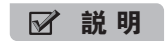

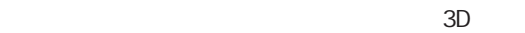

- **縮放:** 
	- $R$  ,  $R$  ,  $R$  ,  $R$  ,  $R$  ,  $R$  ,  $R$  ,  $R$  ,  $R$  ,  $R$  ,  $R$  ,  $R$  ,  $R$  ,  $R$  ,  $R$  ,  $R$  ,  $R$  ,  $R$  ,  $R$  ,  $R$  ,  $R$  ,  $R$  ,  $R$  ,  $R$  ,  $R$  ,  $R$  ,  $R$  ,  $R$  ,  $R$  ,  $R$  ,  $R$  ,  $R$  ,  $R$  ,  $R$  ,  $R$  ,  $R$  ,  $R$  ,  $H$  and  $H$  and  $H$  and  $H$  and  $H$  and  $H$  and  $H$  and  $H$  and  $H$  and  $H$  and  $H$  and  $H$  and  $H$  and  $H$  and  $H$  and  $H$  and  $H$  and  $H$  and  $H$  and  $H$  and  $H$  and  $H$  and  $H$  and  $H$  and  $H$  and  $H$  and  $H$  and  $H$  a ● 全屏:
	- HDMI 1920×1080

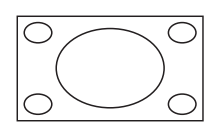

●標準:

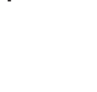

● 縮放一:  $16:9$ 14:9 16:9

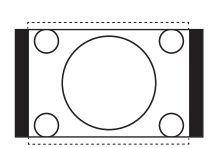

● 縮放二:  $16.9$ 

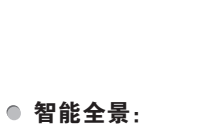

 $4:3$ 

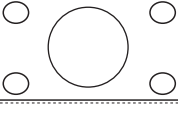

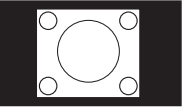

#### ■ 説 明

● 點對點:

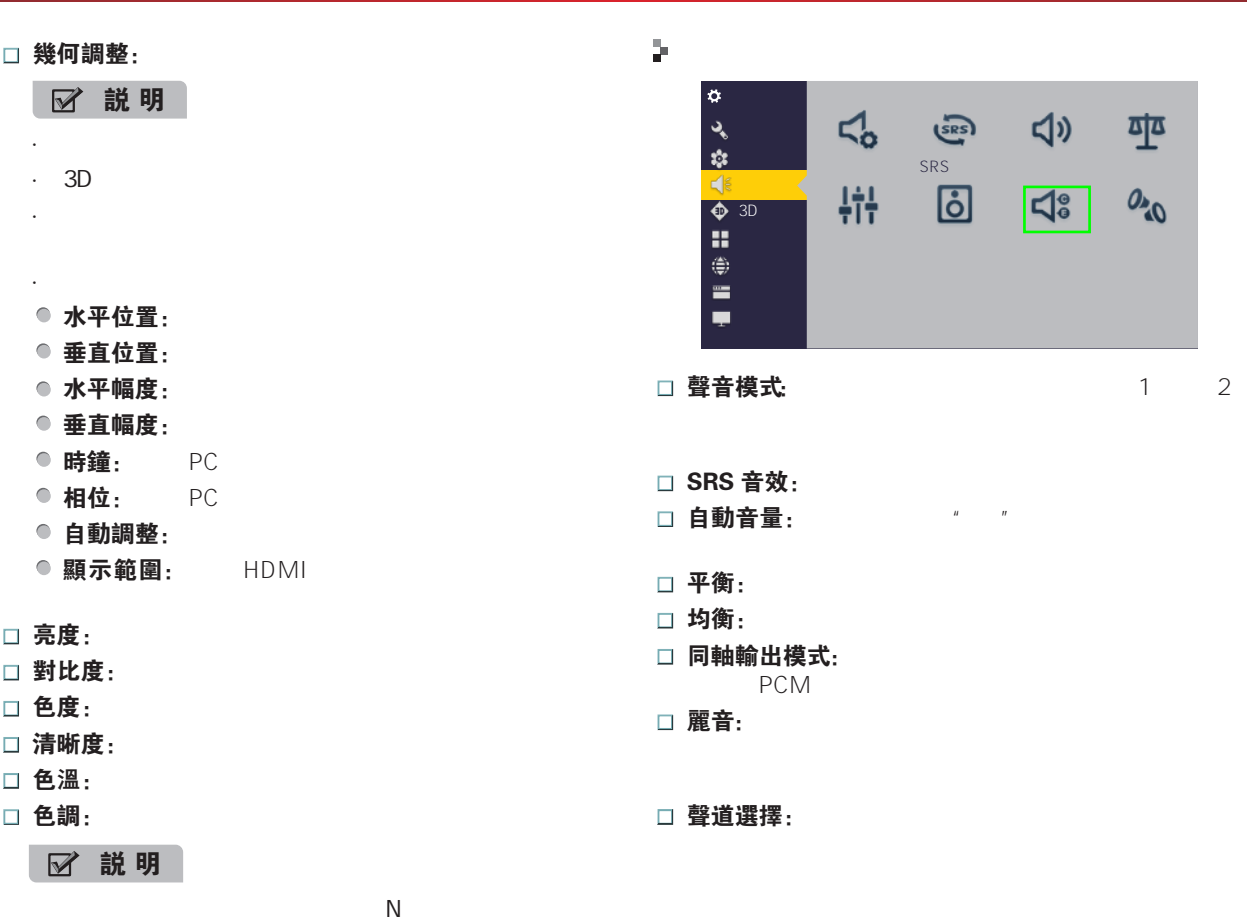

#### 3D

 $\overline{\phantom{a}3D}$  3D  $\overline{\phantom{a}3D}$ 

#### $3D$

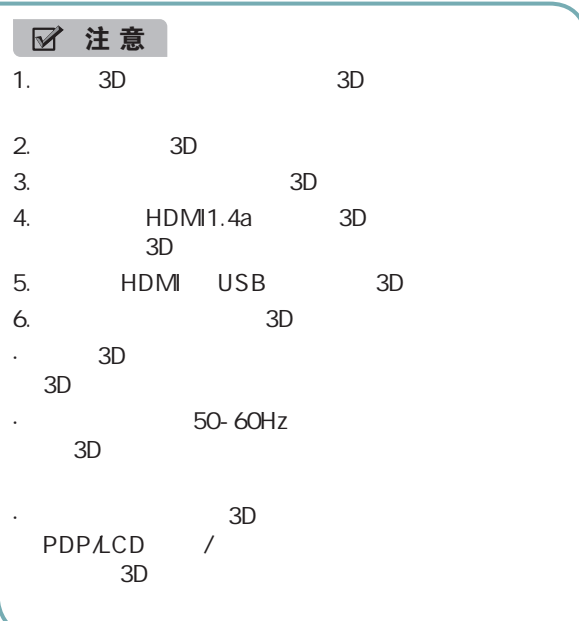

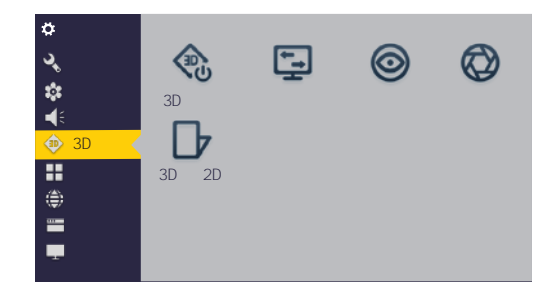

- □ 3D 模式: 3D
	- 關: 2D

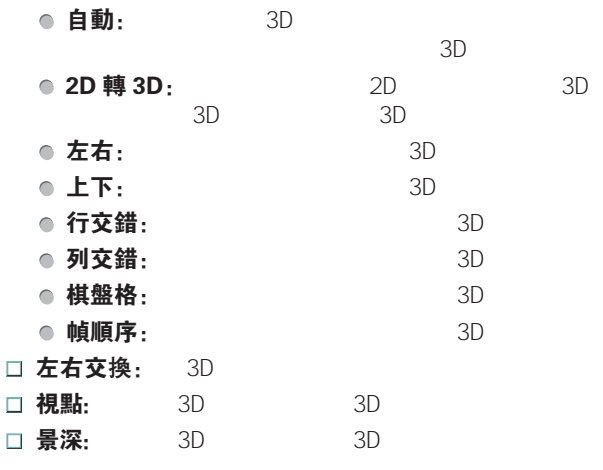

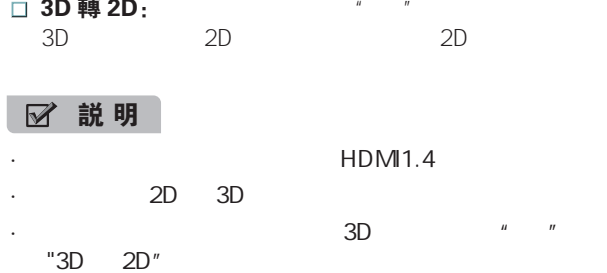

#### 重要安全信息。在您或您的孩子使用 3D 功能前, 請先閲 读并了解以下警告:

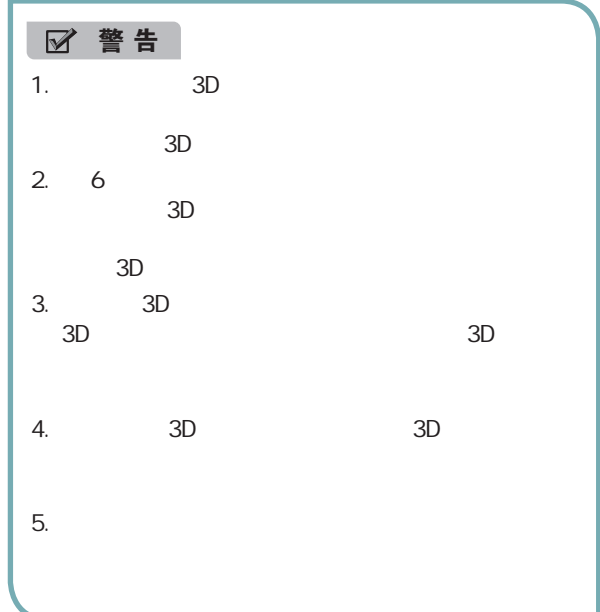

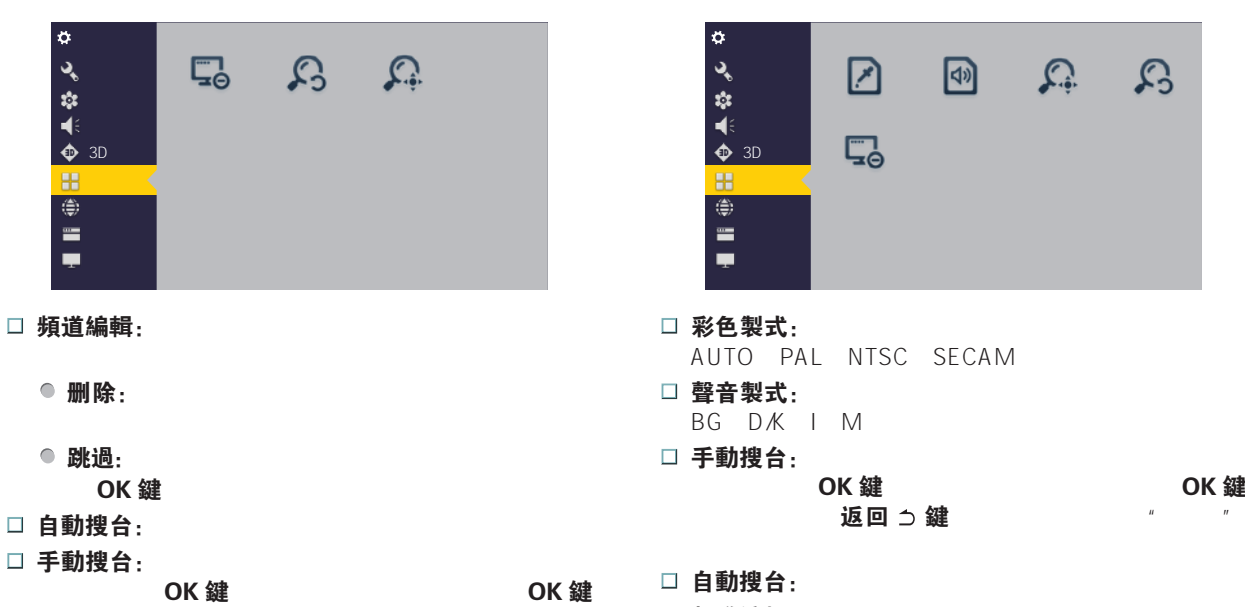

确认输入,按返回 键退出软键盘,点击"搜索"

 $\tilde{R}$  $\mathbf{u}$  , and  $\mathbf{u}$  , and  $\mathbf{u}$  , and  $\mathbf{u}$  , and  $\mathbf{u}$  , and  $\mathbf{u}$  , and  $\mathbf{u}$  , and  $\mathbf{u}$  , and  $\mathbf{u}$  , and  $\mathbf{u}$  , and  $\mathbf{u}$  , and  $\mathbf{u}$  , and  $\mathbf{u}$  , and  $\mathbf{u}$  , and  $\mathbf{u}$  ,

> □ 頻道編輯:  $\bullet$  重命名:

 $\mu$  expansion of the contract of the contract of the contract of the contract of the contract of the contract of the contract of the contract of the contract of the contract of the contract of the contract of the contrac  $\mathbf{u}$  ,  $\mathbf{u}$  ,  $\mathbf{u}$  ,  $\mathbf{u}$ 

 $\bullet$  删除:

● 移動:

●跳過:

OK 鍵

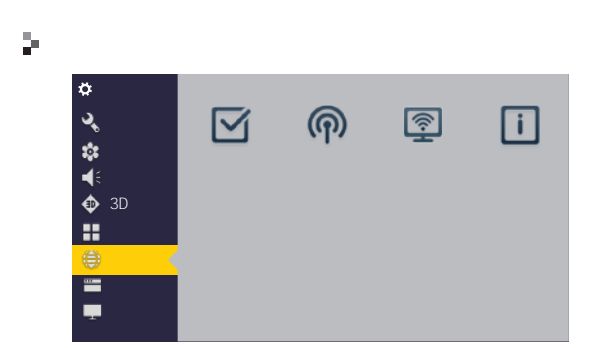

#### □ 網絡選擇:

**PPPOE** 

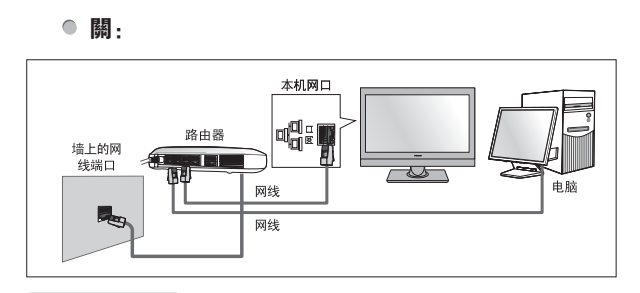

#### 注 意

#### ● 有線: 自動獲取 IP

- $\mathsf{IP}$ ( 路由器应设置为"允许自动获取")。连接成功后,  $R$
- 有線: 手動輸入 IP
	- ▲ / ▼ 鍵 OK 鍵  $\overline{u}$

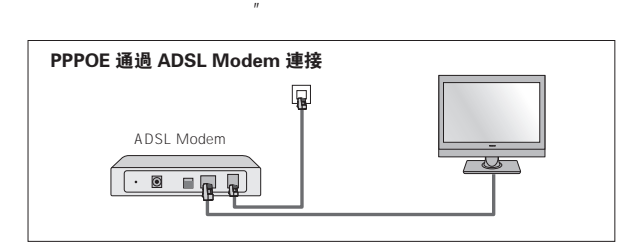

#### ● 寬帶: PPPOE

ADSL Modem PPPOE ISP  $ISP$ PPPOE OK 鍵

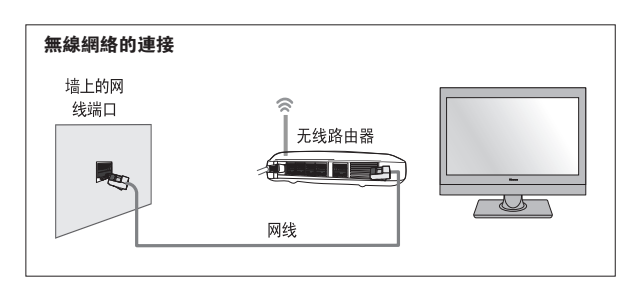

●無線網絡:

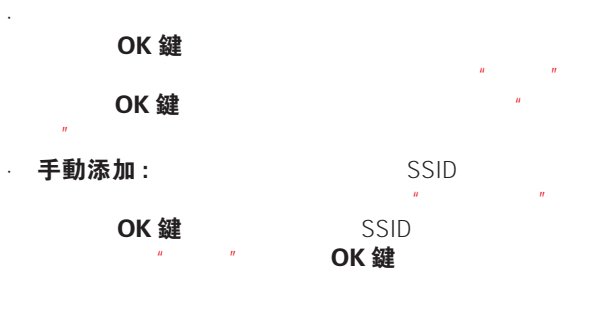

#### · 已添加網絡管理:

OK 鍵

#### □無線熱點:

- $Wi-Fi$ 
	- 設置:  $SSID$ 点击"加密方式"按钮选择本机无线热点连接的

#### 注 意

SSID \* 12345678" SSID 3

#### □無線顯示: Miracast

Miracast

# Android 4.2 **PAD**

 $\Box$  網絡詳情:  $\Box$ 

DNS

DNS / MAC<br>IP  $IP$ 

> $19$  |  $\blacksquare$ I

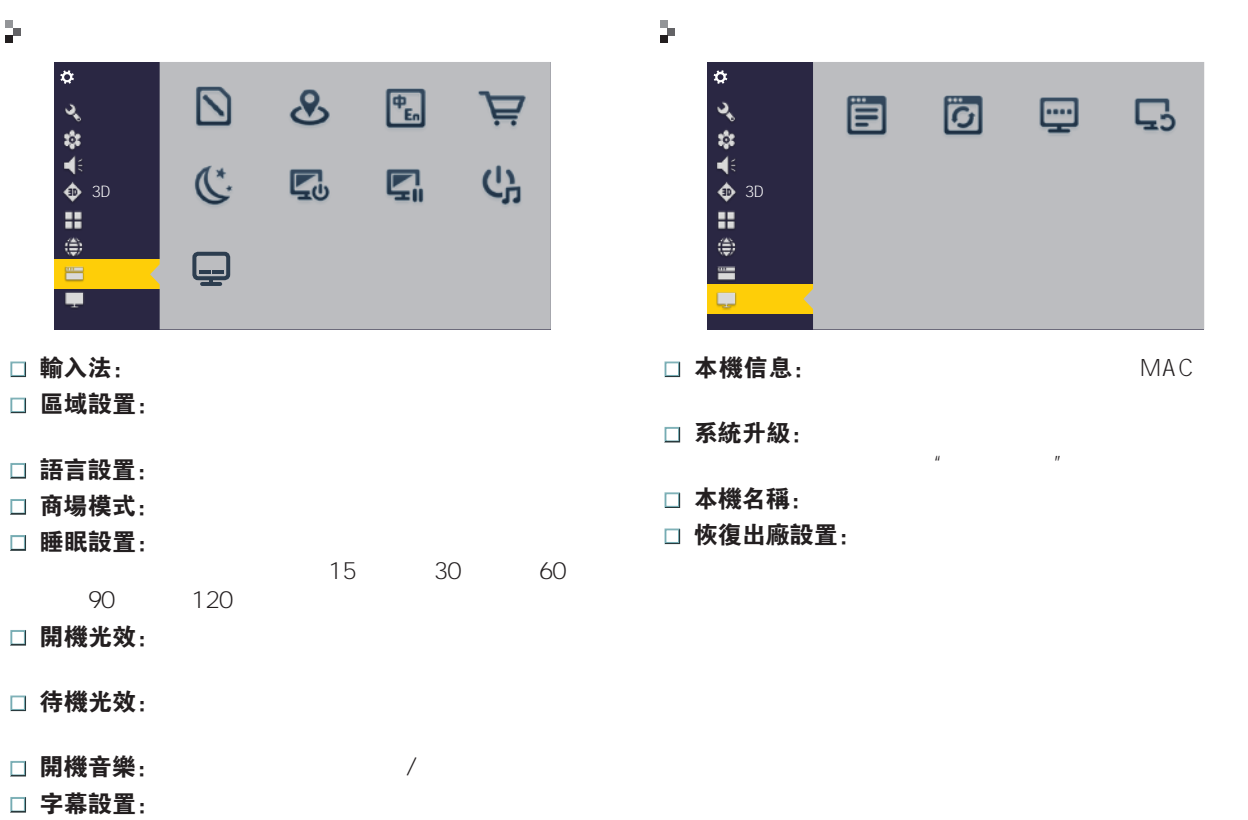

MAC

 $\overline{\mathbb{C}}$ 

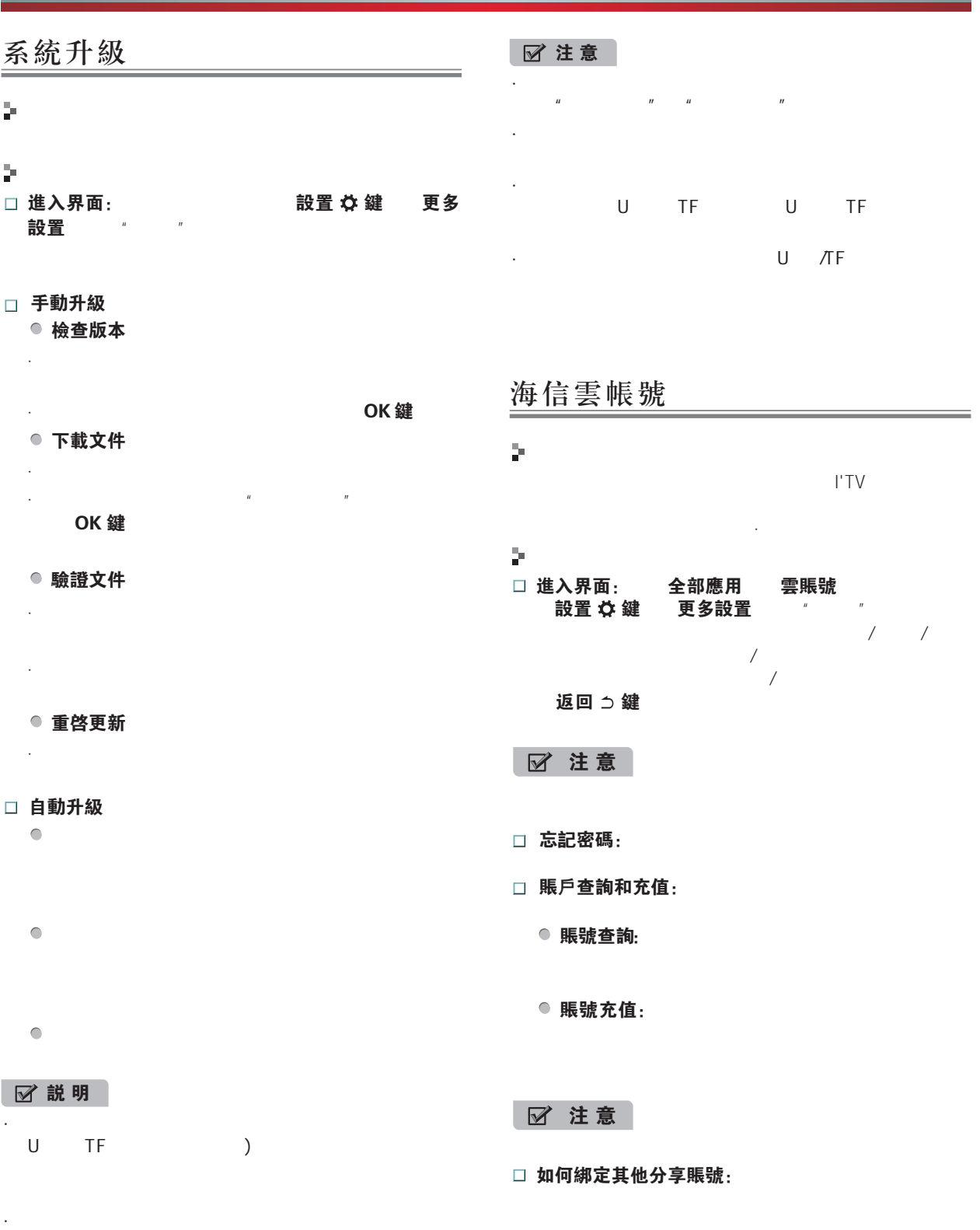

· 升级时如果本机没有登录海信帐号,系统会提示请先

## 主页

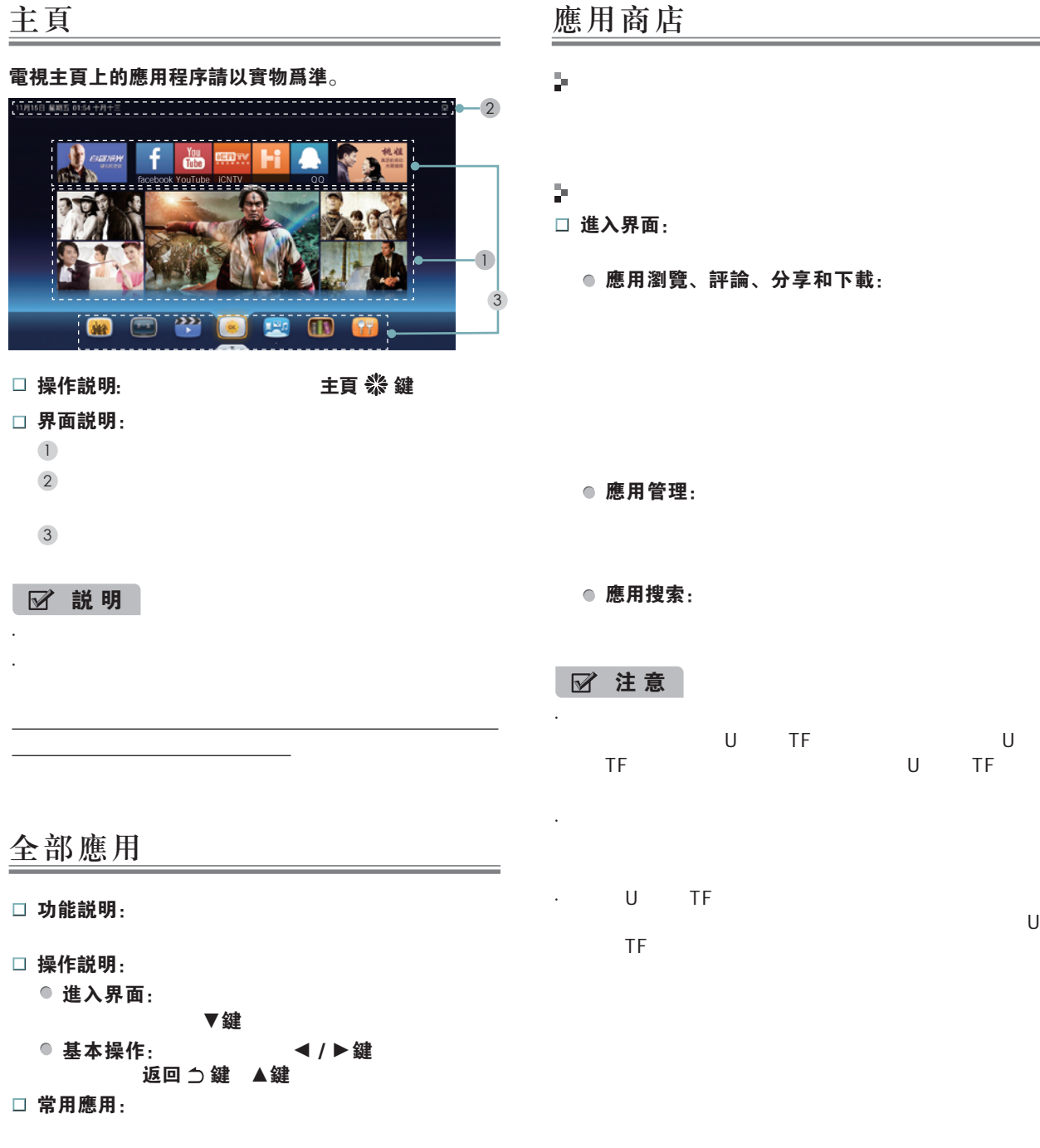

 $\overline{7}$ 

# 多屏互動

 $\frac{1}{\alpha^2}$ 

þ.  $\Box$ 

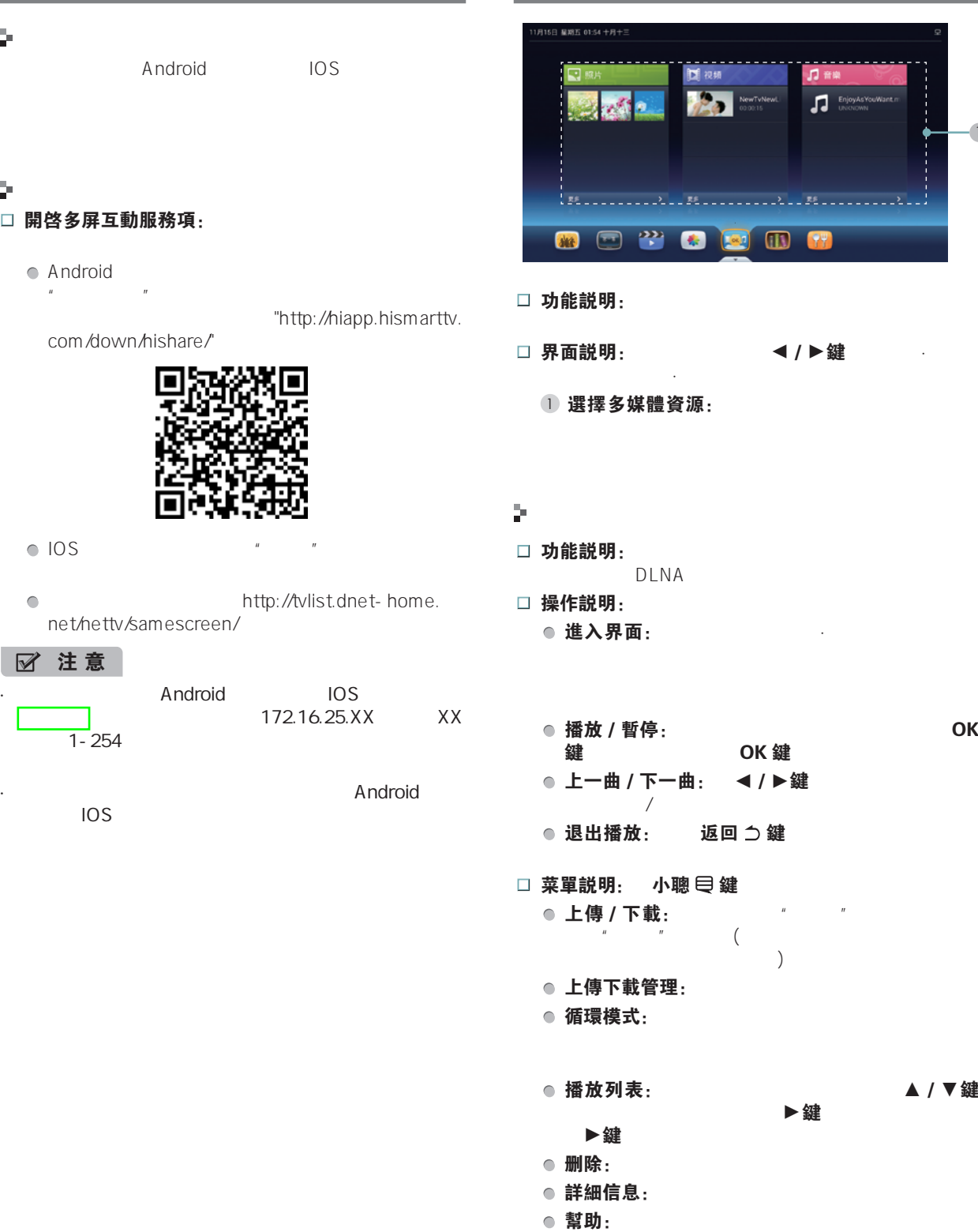

媒體·雲

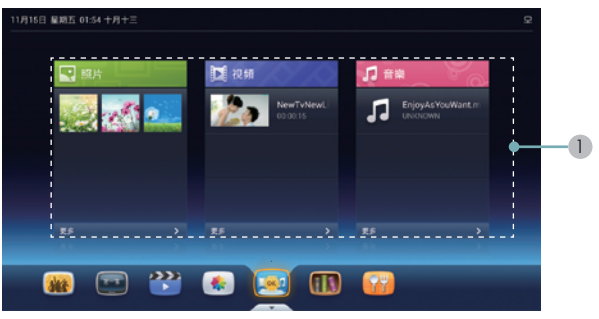

界面说明:当您在导航栏按 ▲/ ▲ 键选取媒体·云图 标上进入到媒体·云界面。

#### **播放/暫停:**the controller that the occurrent of  $\alpha$ OK 鍵 上一曲/下一曲: ◀/▶鍵

回 つ 鍵 菜單説明: 小聰  $\biguplus$  鍵 えんこうしょう かんしょう かんしょう 上傳 / 下載: フィング プリック プリック しょうかん しゅうかん しゅうかく しゅうかく しゅうかく しゅうかく かんきょう  $n \longrightarrow \infty$ 如果超过限制会上传失败 ) 上傳下載管理: 循環模式: コンファンド あいしゃ はんしゃく しんしゃく しんしゅう 播放列表: △ / ▼鍵  $\blacktriangleright$ 鍵

23 |  $\blacksquare$ 

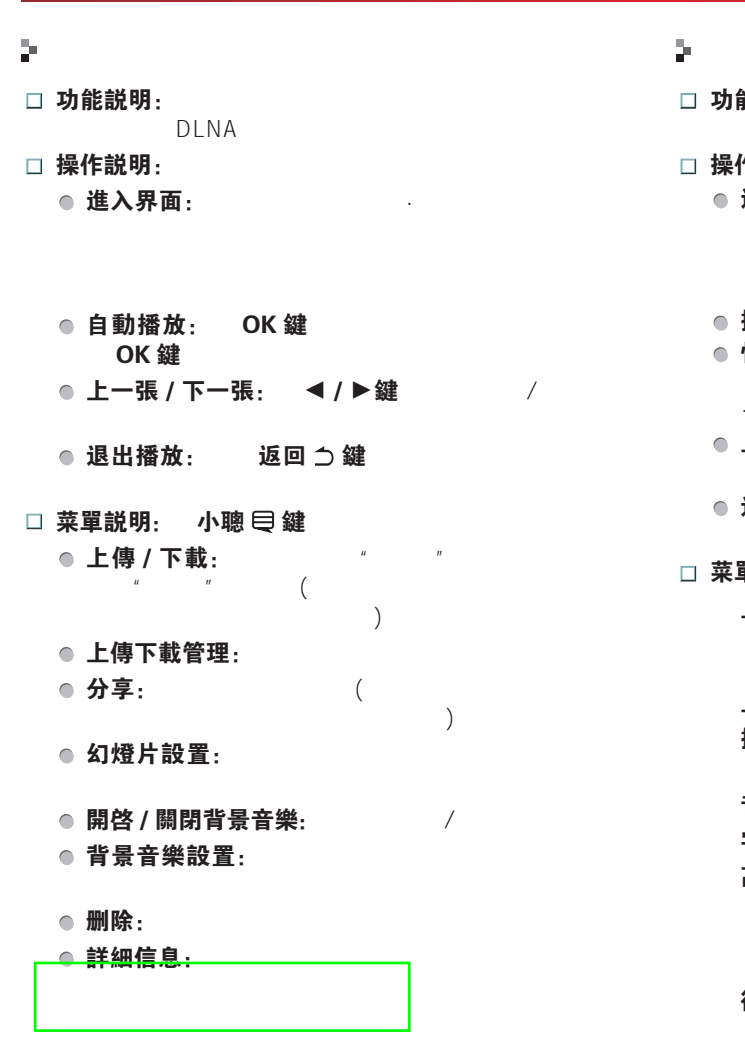

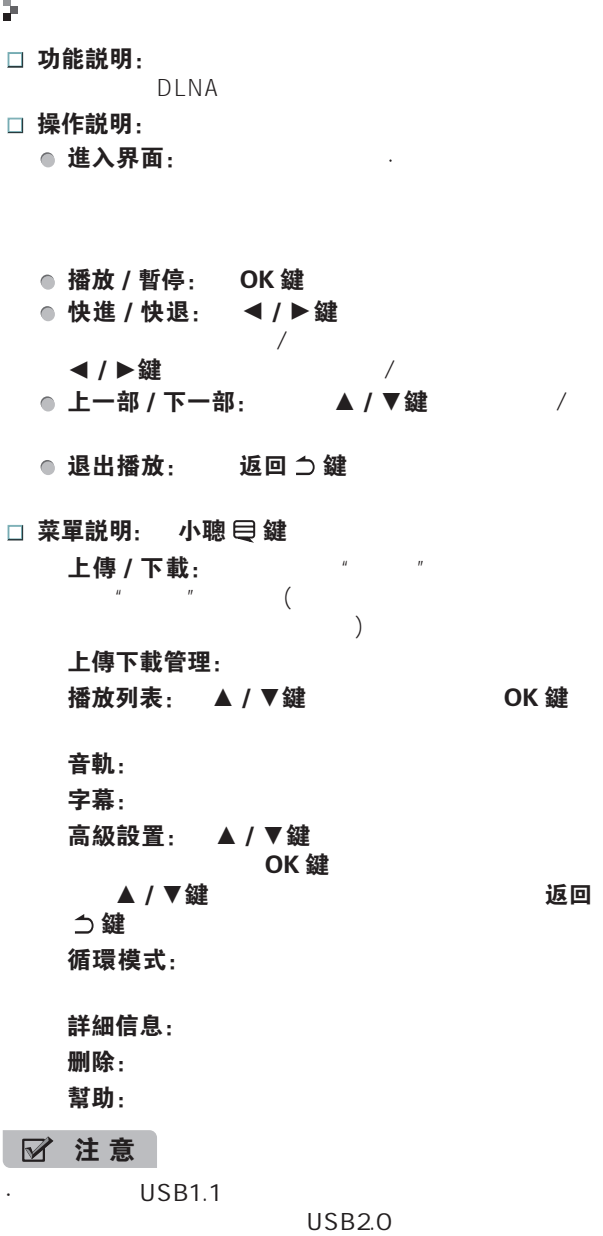

· 由于节目来源的多样性,本机不能保证支持列出的所  $\mu$  and  $\mu$ 

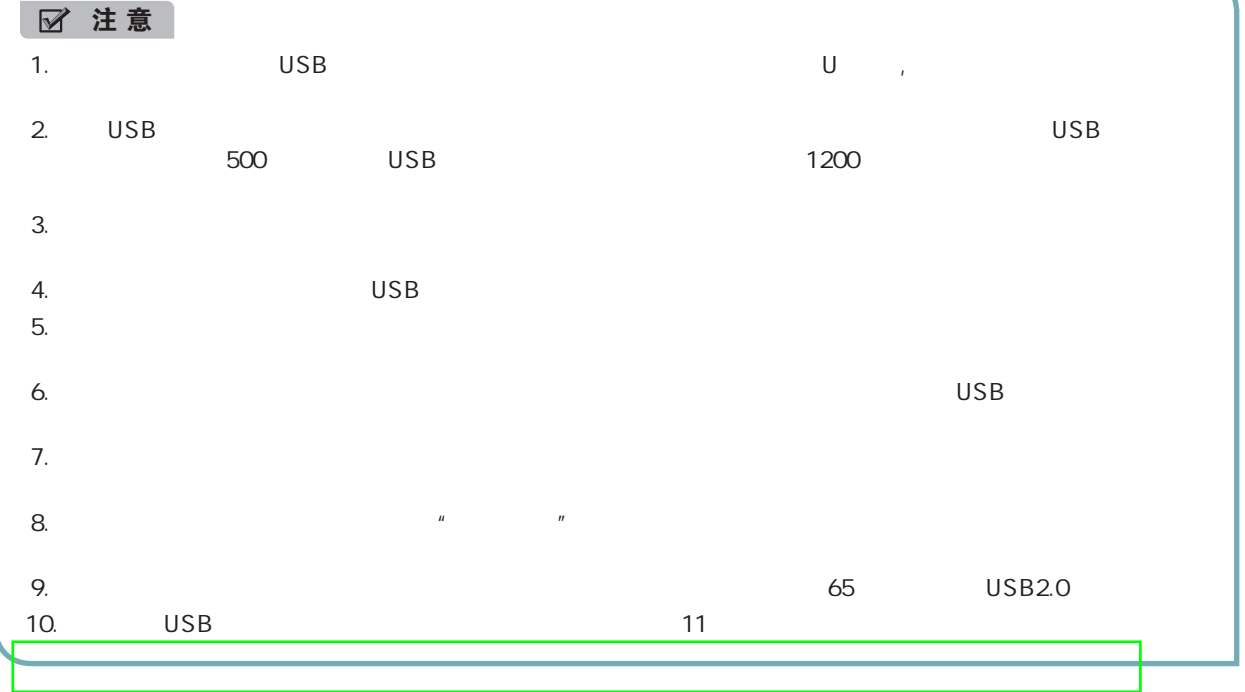

# 简单故障的排除方法

在准备修理前,请检查下表,看看能不能找到您所遇到的故障原因。

当您确信完全按照本说明书操作,仍然不能排除故障后,您可以考虑进行修理。

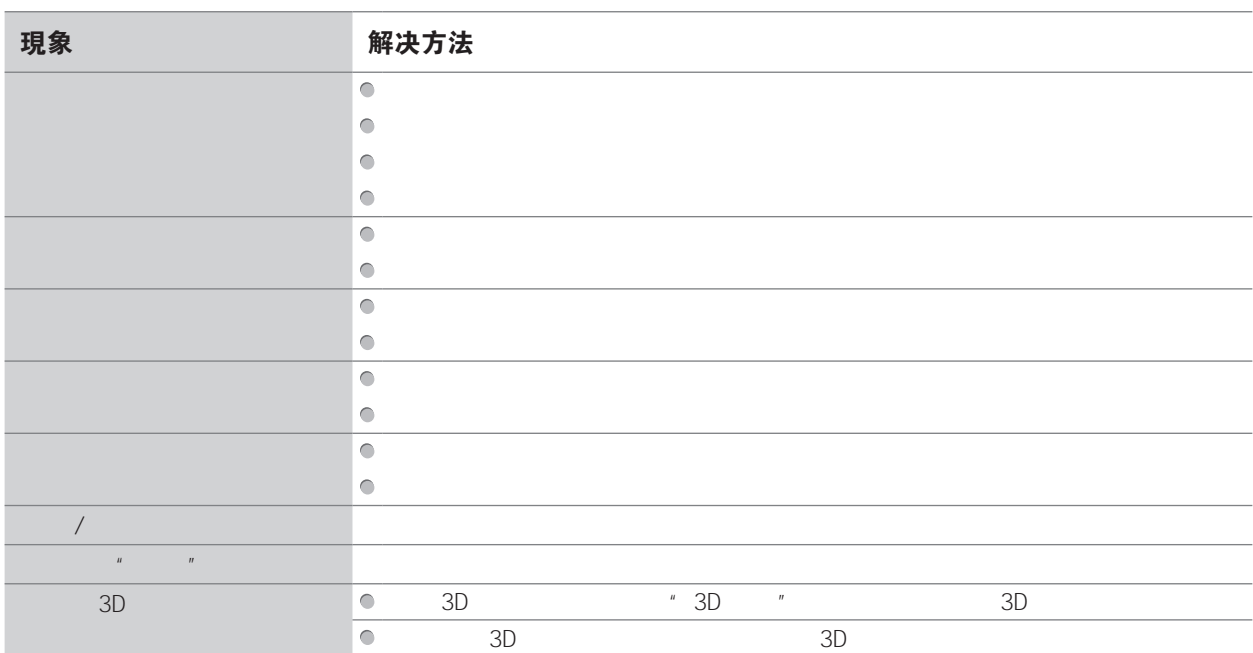